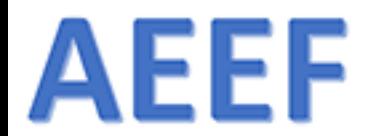

Päivitetty 25.11.2017 MYA

# MarvinSketch

ARI MYLLYVIITA FM

ARI.MYLLYVIITA@HELSINKI.FI

KEMIAN JA MATEMATIIKAN LEHTORI

HELSINGIN YLIOPISTON VIIKIN NORMAALIKOULU

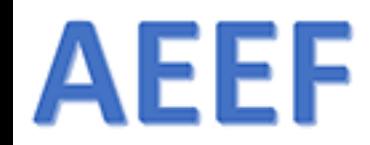

Sisältö

- 1. Lataaminen
- 2. Asentaminen
- 3. Lisenssikuvio
- 4. Ohjeet
- 5. Ohjelman käyttö

KYSELY: [https://peda.net/p/myllyviita/](https://peda.net/p/myllyviita/marvinsketch/tutkimus) marvinsketch/tutkimus

## AEEF **SChemAxon**

### & ChemAxo

### TOOLS TOO COOL NOT TO USE

ChemAxon's entire product portfolio offers out-of-the-box solutions for scientists, back-end tools for IT professionals, components to add extra functionality, and integrations to make our technology available from 3rd party software like Microsoft Excel or KNIME.

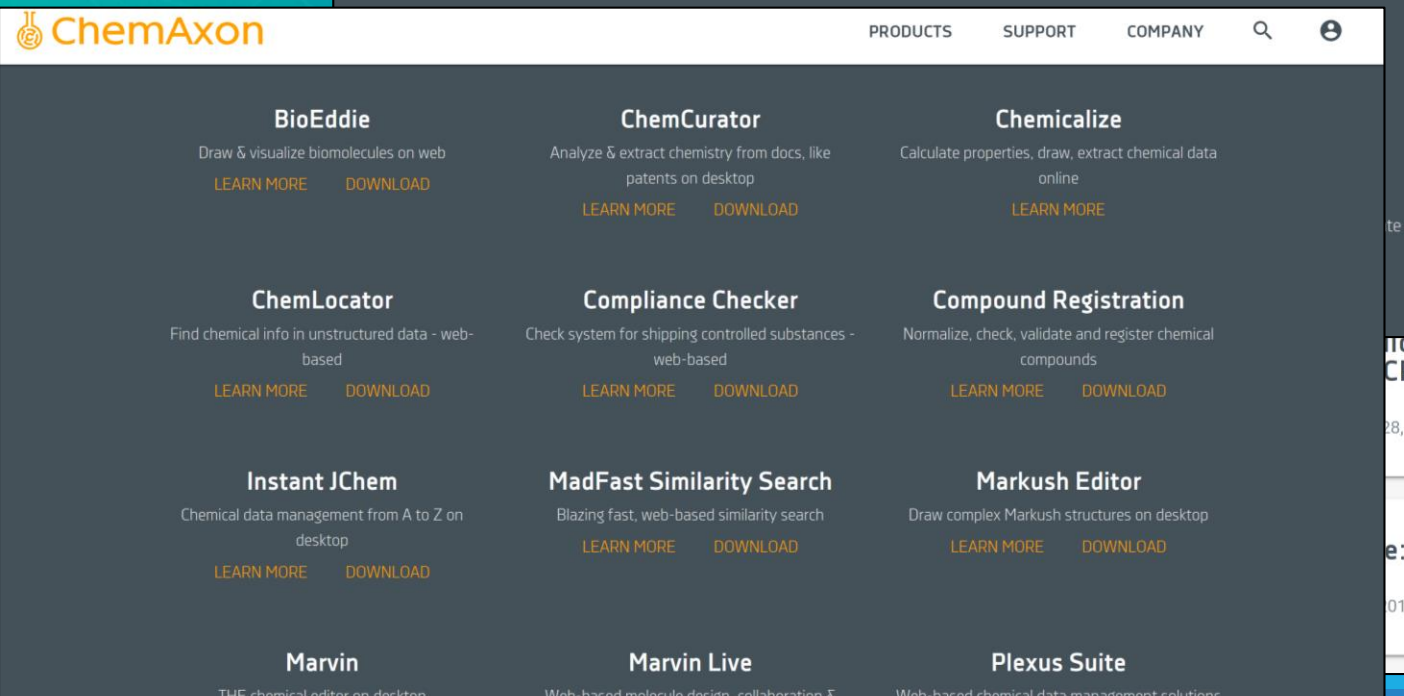

. . . . . . . . . . . . . *.* 

### Chemicalize roperties, draw, extract chemical data

**LEARN MORE** 

### cinal Chemistry & **R** Summit

2017 · LONDON, UK

:Invent 2017

7 · LAS VEGAS, NV, US

 $\overline{3}$ 

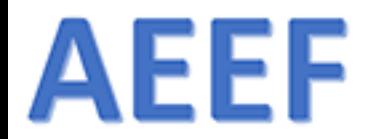

# Lataaminen

# **AEEF**

## Lataaminen

### ❖ Ohjelman voi **ladata osoitteesta**: <https://www.chemaxon.com/products/marvin/marvinsketch/>

- ❖ **Opettaja:** Akateeminen lisenssi, opettajien kannattaa rekisteöityä ja hakea
	- oppilaitos-lisenssin (tsekkaus vie muutaman päivän)
- ❖ **Kaikki:** Varmista, toimiiko laitteessa 64-bittinen vai 32-bittinen versio (jos 64-versio ei toimi, kokeile 32-versiota)
- ❖ **Marvin Sketch** on koneelle asennettava ohjelma, **Marvin JS** on selaimessa toimiva ohjelma (kuten MolView), kyseisen työkalu on upotettu useaan palveluun, sen voi asentaa jopa omille www-sivuille

# **AEEF**

# www.chemaxon.com<br>www.chemaxon.com<br>chemaxon.com

### A full featured chemical editor for making science accessible

Marvin runs smoothly on desktops allowing you to import, draw, edit and publish your daily chemistry workflows. Marvin allows users to quickly draw molecules with the interface and advanced functionalities, such as: sprout drawing, customisable shortcuts, abbreviated groups, default and user-defined templates and context-sensitive popup menus.

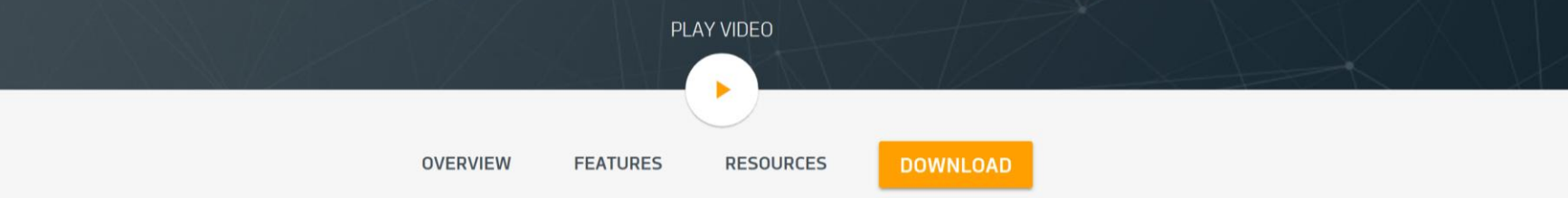

### Create and Design

Marvin features an extensive set of functionalities to enable fast and accurate drawing of discrete chemical compounds, Markush structures, reactions and query molecules. Furthermore, these functionalities have built-in structure and valence checkers to provide guidance, and integrated property calculators to pull live instant results - upon your request. Not only is Marvin capable of drawing general organic

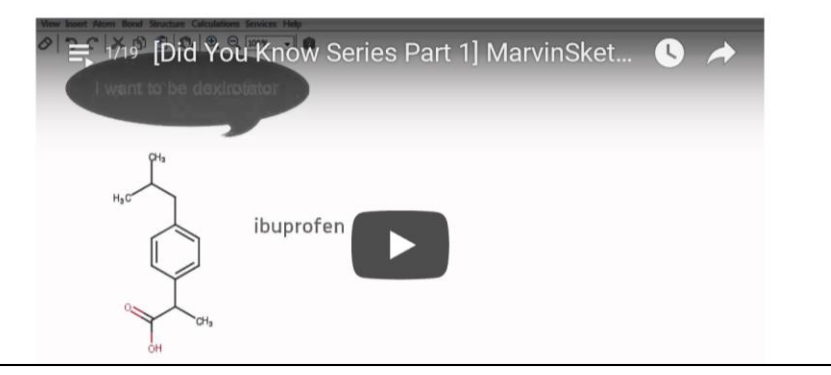

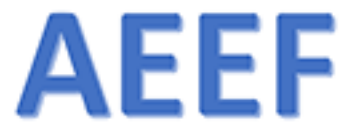

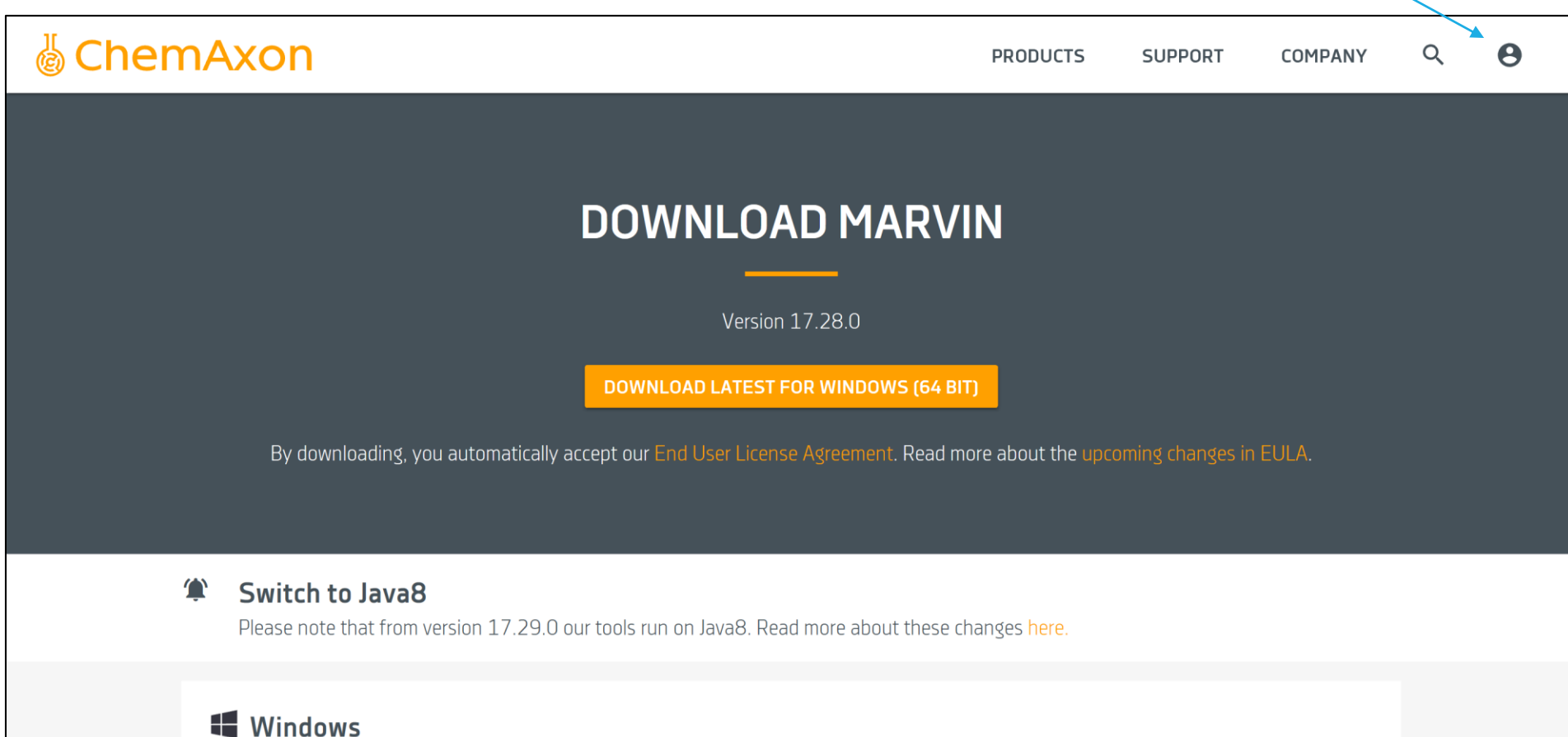

Includes Marvin desktop applications, API, examples, documentation.

DOWNLOAD 64 BIT DOWNLOAD 32 BIT DOWNLOAD 32 BIT + OLE SUPPORT

### $MacOSX$

3.12.2017  $\blacksquare$  . The contract of the contract of the contract of the contract of the contract of the contract of the contract of the contract of the contract of the contract of the contract of the contract of the contra

## AEEF Kirjaudu järjestelmään ennen lataamista

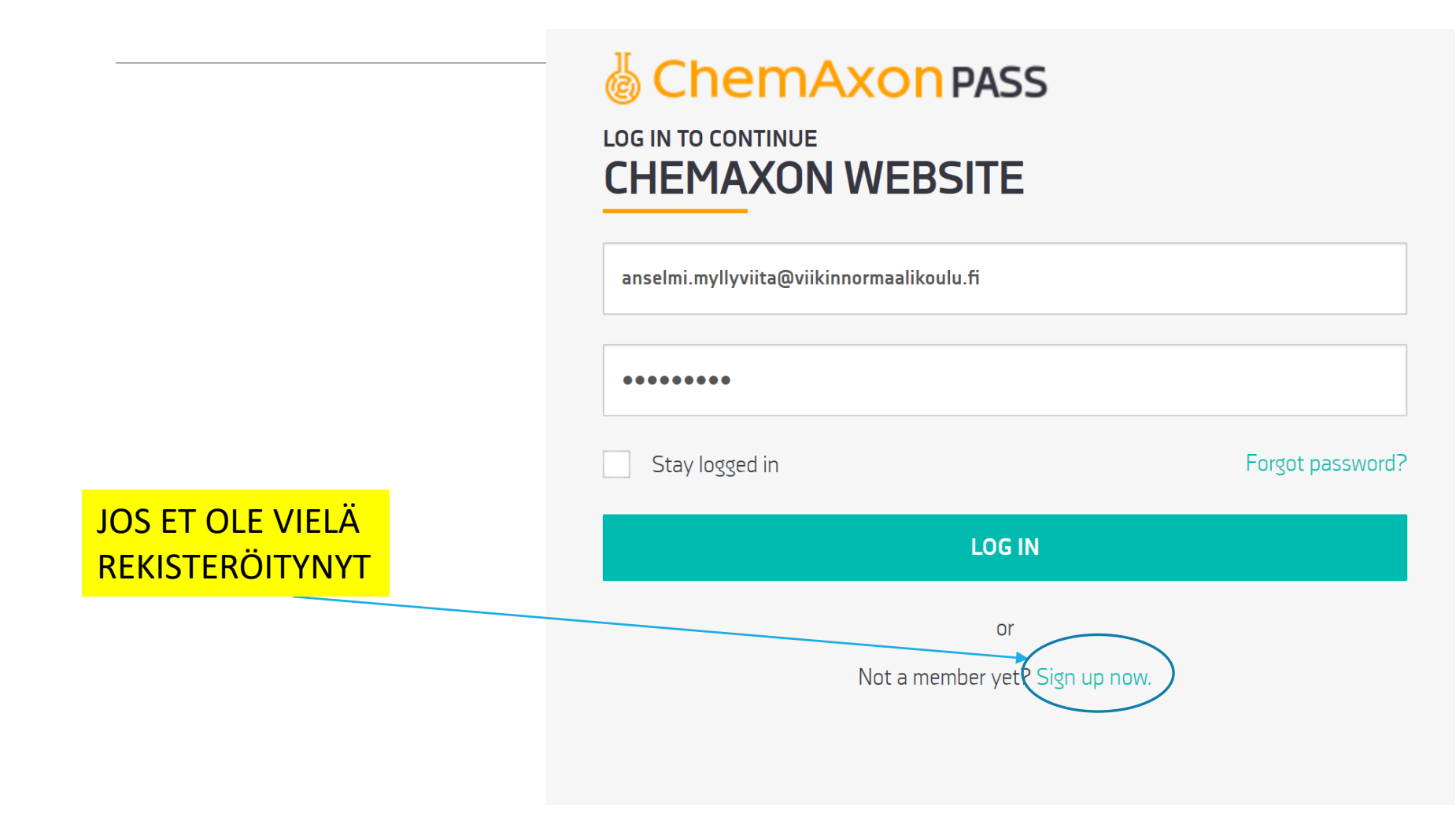

3.12.2017 ARI MYLLYVIITA 8

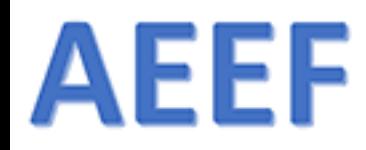

# Kirjaudu tai rekisteröidy

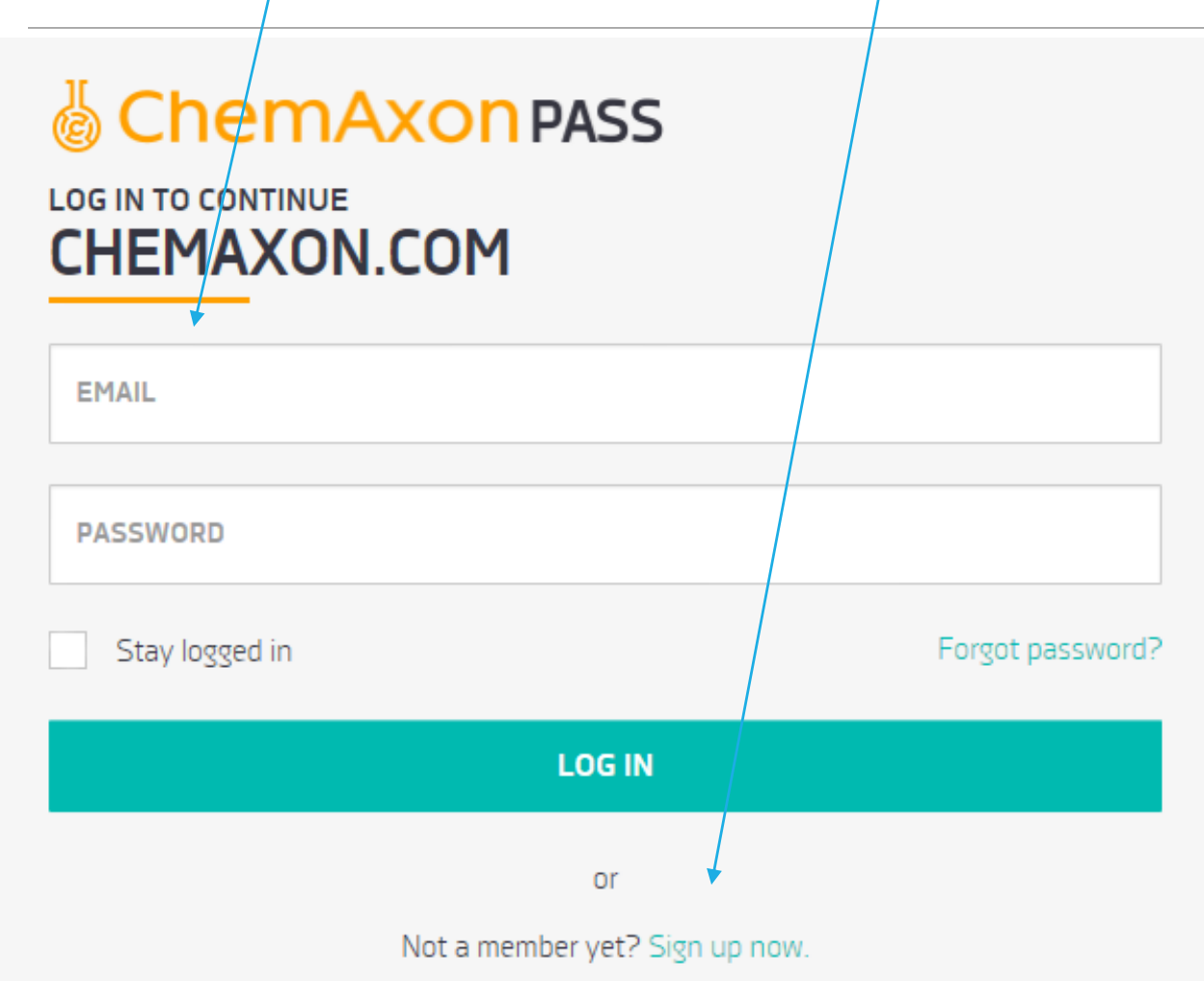

# **AEEF**

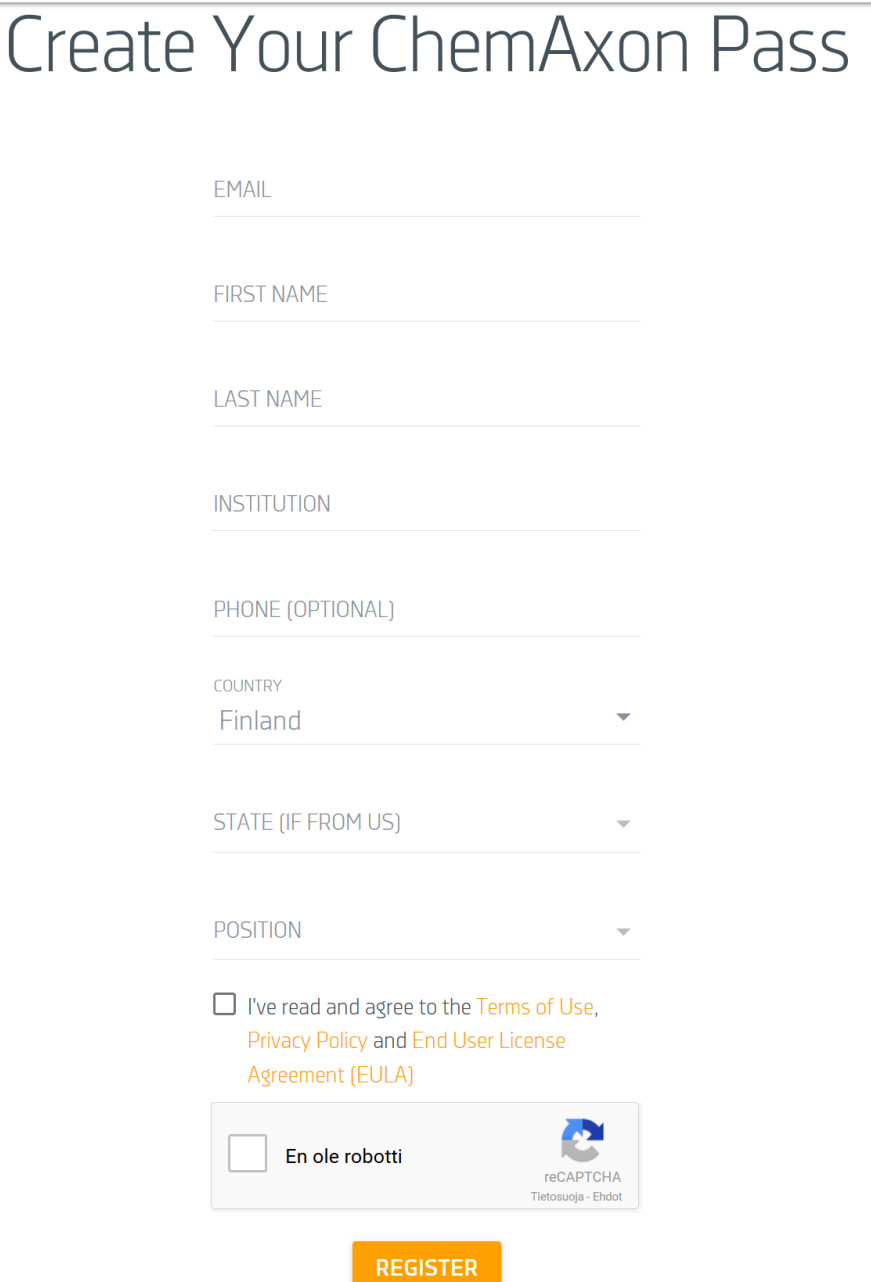

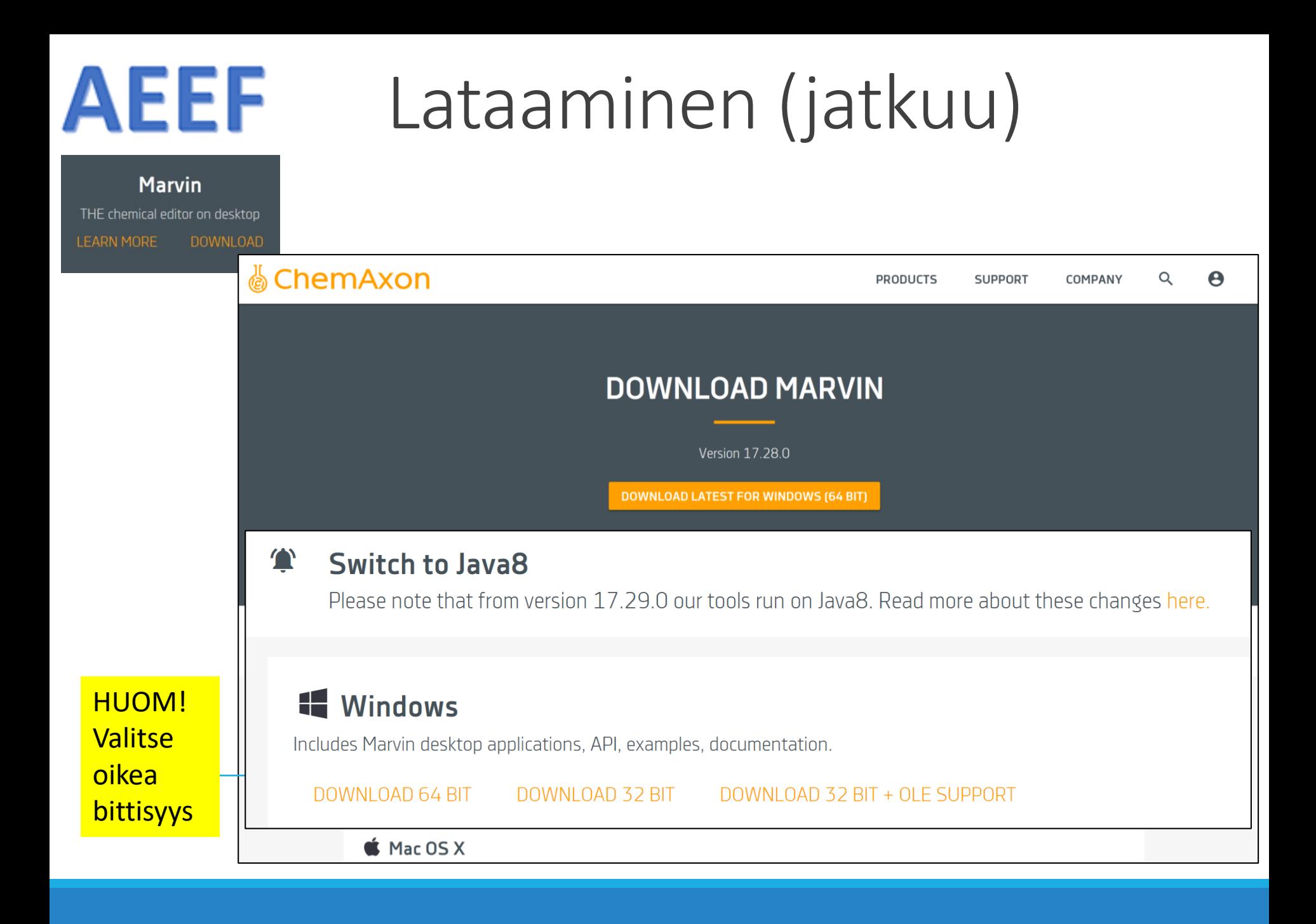

## **AEEF** Rekisteröinti

### VANHA??

### & ChemAxon PASS **CHECK YOUR E-MAILS**

You have successfully created your ChemAxon Pass, but we need you to verify your e-mail address.

To complete your registration, please check your e-mails and click on the activation link inside.

If you have not received it yet, first check your junk or spam folder, otherwise please drop an e-mail to website-support@chemaxon.com

### & ChemAxon PASS YOUR PASS IS READY TO USE

You have successfully activated your ChemAxon Pass.

You may continue exploring ChemAxon at:

- ChemAxon Website
- ChemAxon Support Tickets
- Chemicalize Instant Cheminformatics Solutions

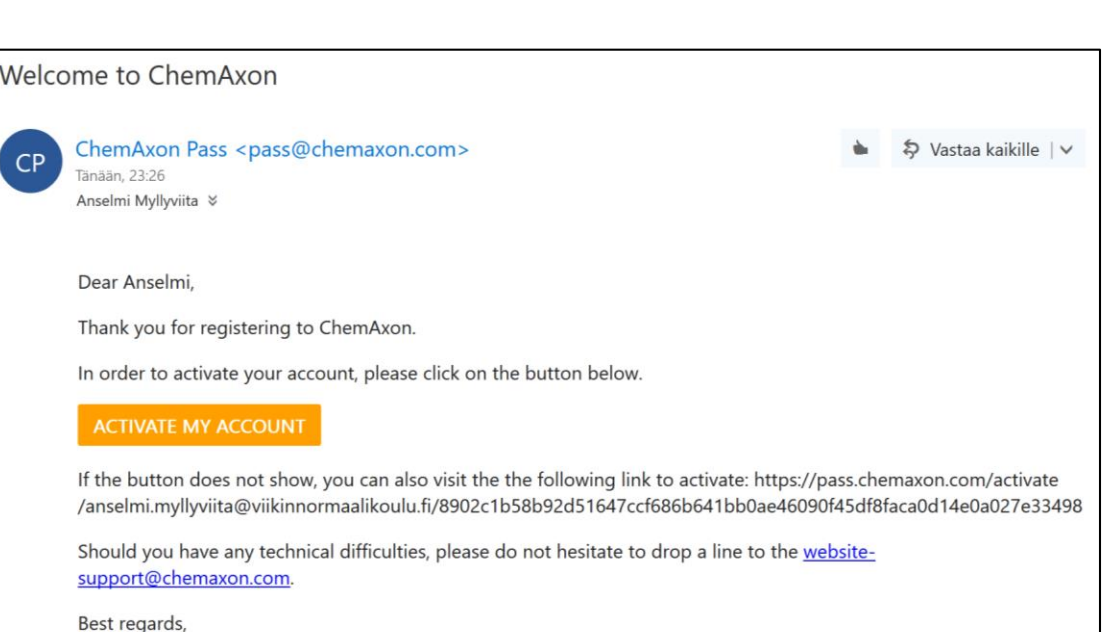

The ChemAxon team

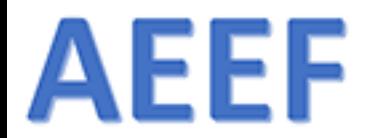

# Asentaminen

 $3.12.2017$  . The contract of the contract of the contract of the contract of the contract of the contract of the contract of the contract of the contract of the contract of the contract of the contract of the contract of

## **AEEF** Asennuksen yhteydessä tarkistetaan Javan olemassaolo

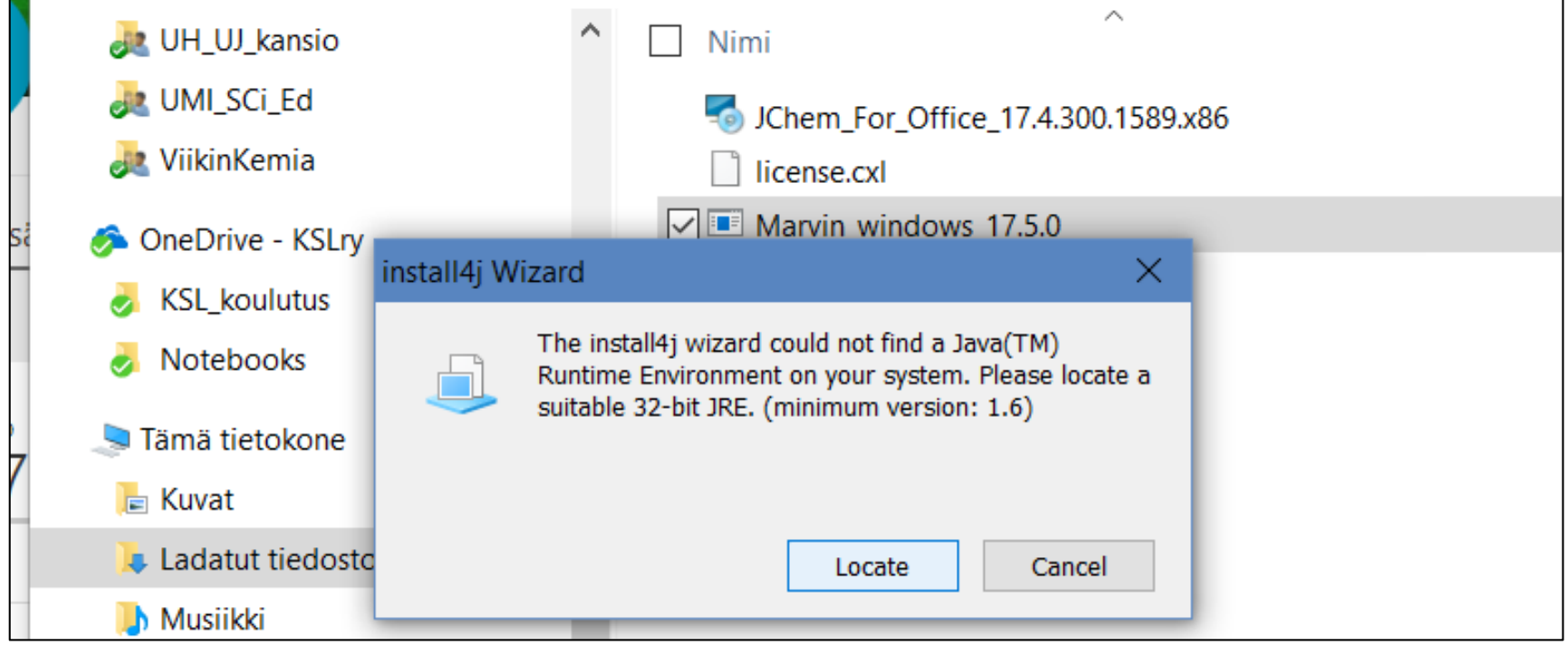

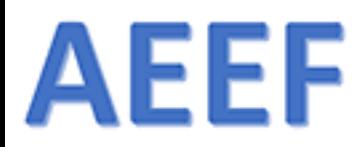

## Javan asennus (asennus vaatii admin –oikeudet)

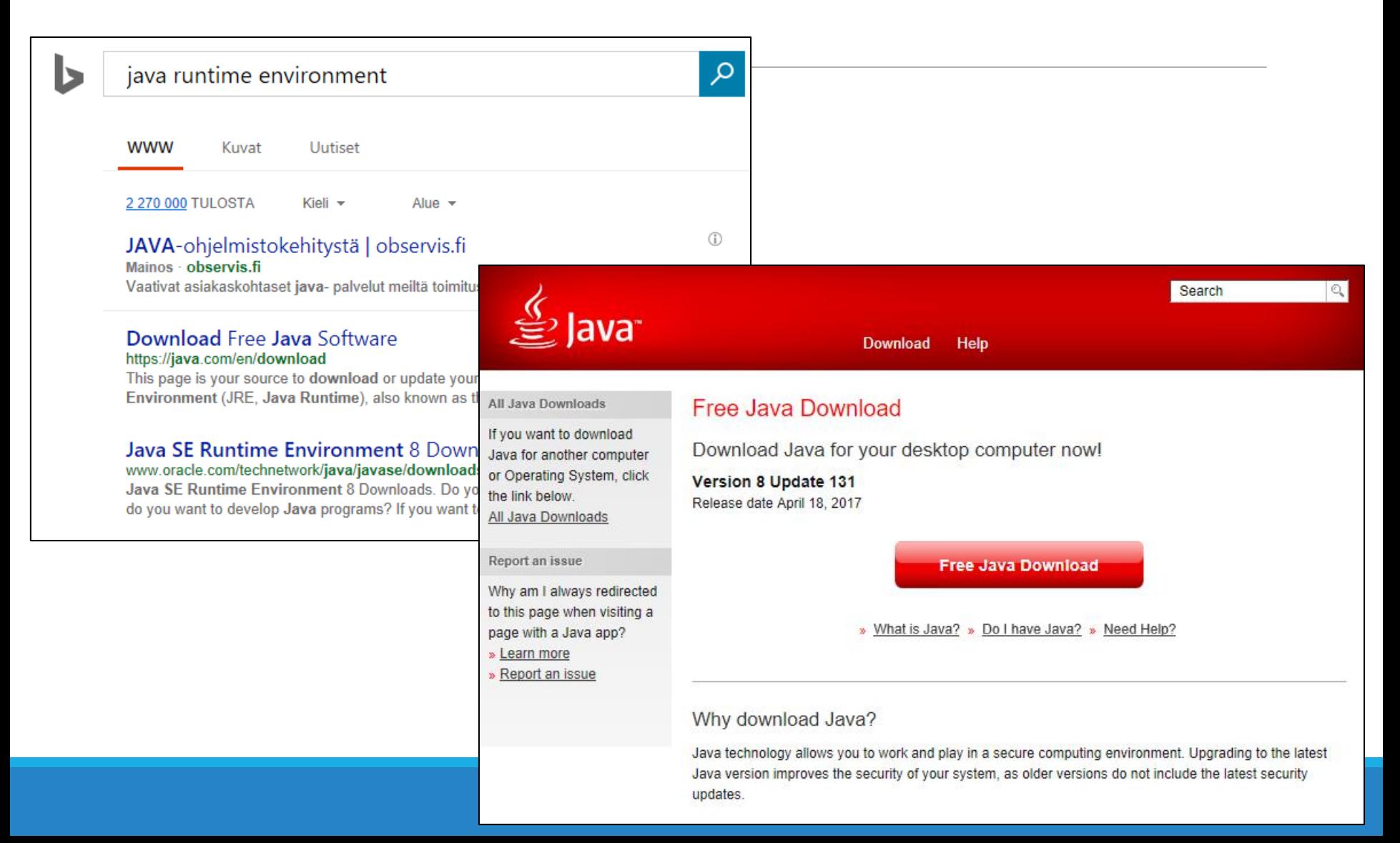

### **AEEF** Marvin Suite -asennus

Kun Java-asennus on hoidettu, käynnistetään (Ladatut kansiosta) Marvin –ohjelman asennus

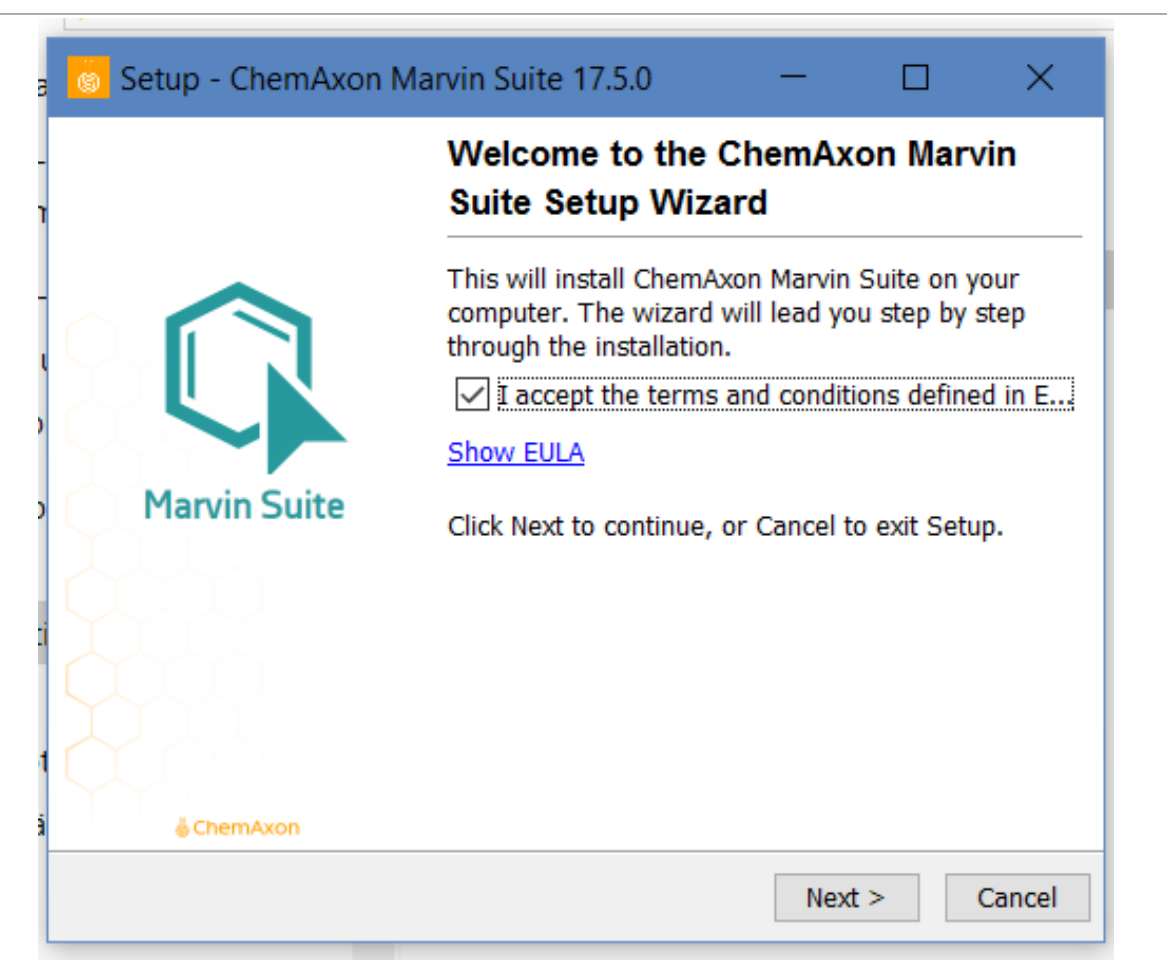

### **AEEF** Marvin Suite -asennus 2

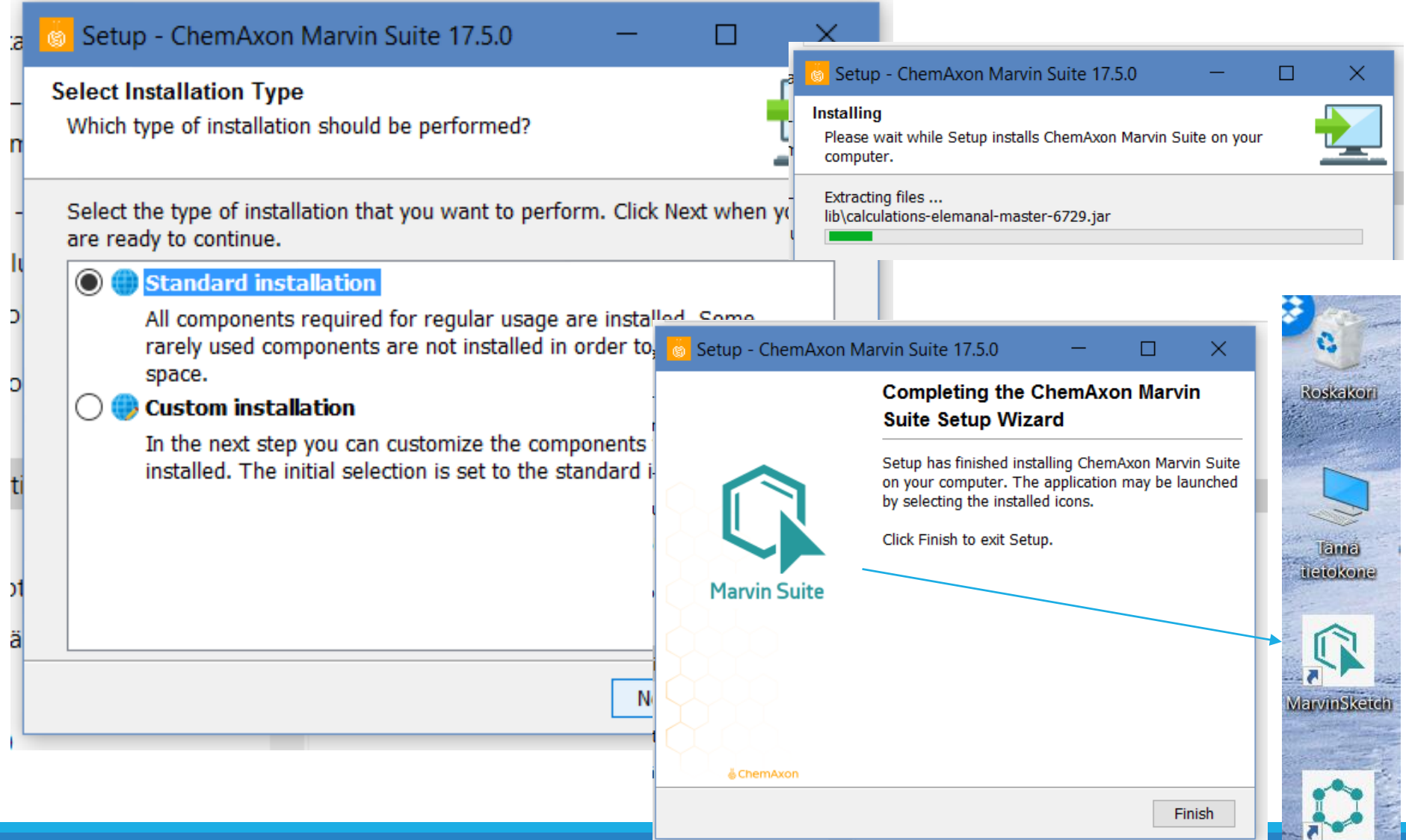

MarvinView.

### **AEEF** MarvinSketch

File Edit View Insert Atom Bond Structure Calculations Services Help

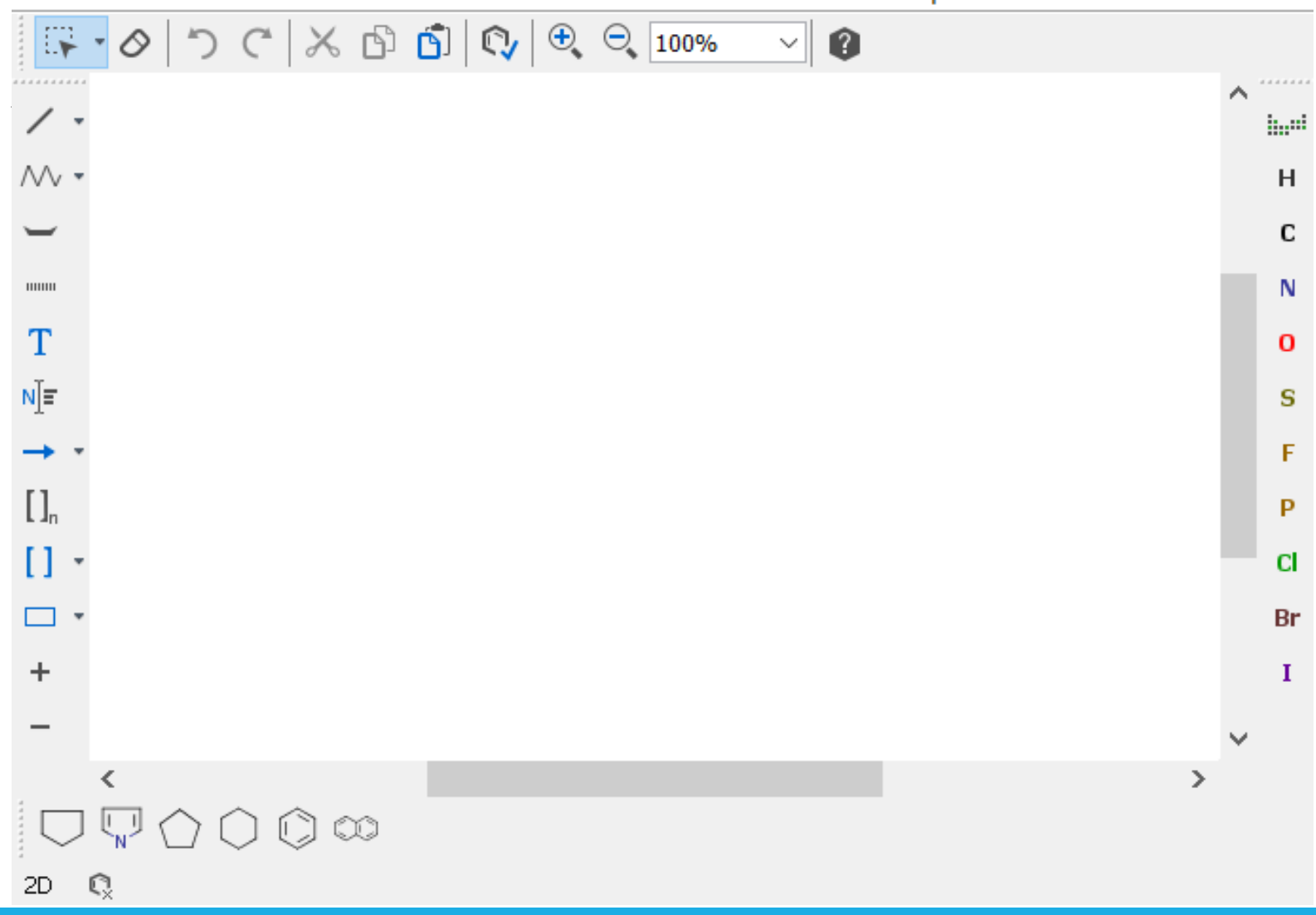

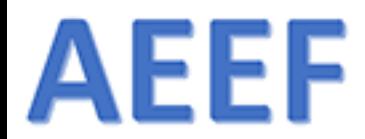

# Lisenssikuvio

3.12.2017  $\blacksquare$  . The contract of the contract of the contract of the contract of the contract of the contract of the contract of the contract of the contract of the contract of the contract of the contract of the contra

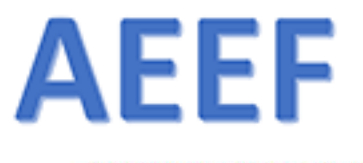

TRY CHEMICALIZE ONLINE

DOWNLOAD MARVIN

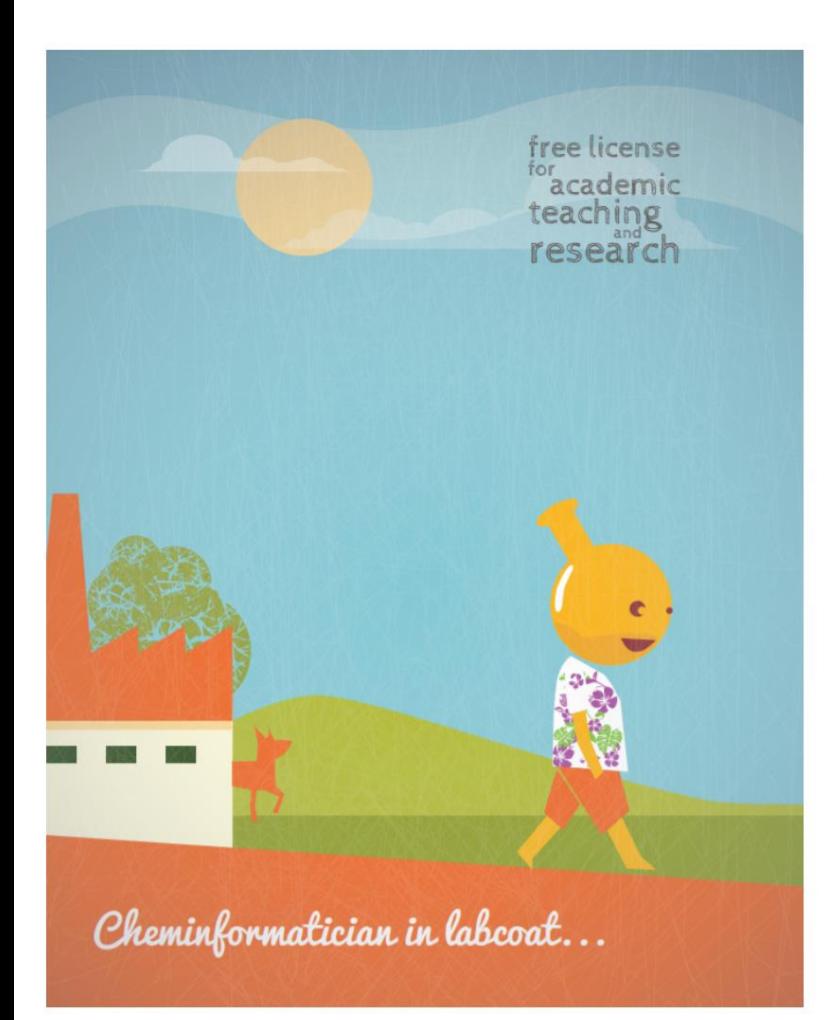

### Academic License for Teaching or Research

Please note that your request will be queued in our system, and we might get back with an answer to you after several working days.

This option is yours if you've checked the drawing, calculation and naming functionalities of Chemicalize and Marvin, yet you need a more sophisticated and complex software solution. To apply you must be affiliated with an educational institution that grants academic degrees, and you are allowed to run non-commercial research only. If you receive money from a 3rd party (company or government), please scroll down to read more about discounts for you. Read more about license condition conditions The Academic License is valid for 2 years, including the new product versions released until expiry. This period can be extended if you publish a scientific paper where ChemAxon is cited.

### Application for the Academic License not available before November 27th.

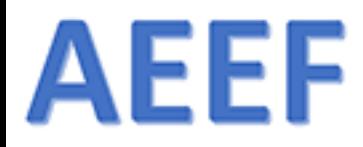

### ChemAxon

### **DISCOUNTED LICENSES**

Academic and non-profit scientific communities have always been supported by ChemAxon via free or discounted software solutions, as well as we are offering custom tailored options for startups and research institutes.

### Free tools for chemical drawing and calculations

Chemicalize provides a variety of physico-chemical calculations and properties, chemical drawing and name - structure conversion as an online service. If you prefer a desktop tool, you can use Marvin - our advanced chemical editor - offers quality publication drawings, physicochemical calculations and name - structure conversion too.

The free version of Marvin is for non-commercial, individual users only.

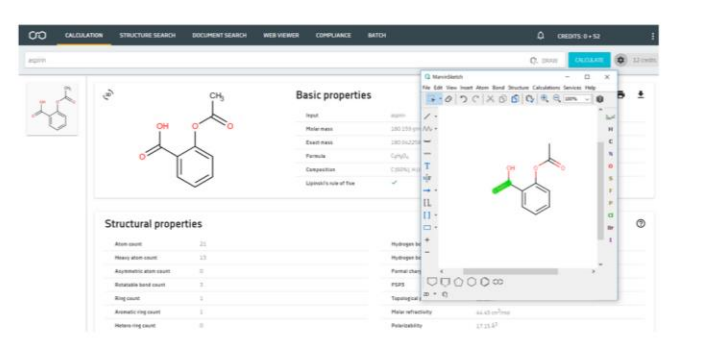

TRY CHEMICALIZE ONLINE DOWNLOAD MARVIN

3.12.2017  $\blacksquare$  . The contract of the contract of the contract of the contract of the contract of the contract of the contract of the contract of the contract of the contract of the contract of the contract of the contra

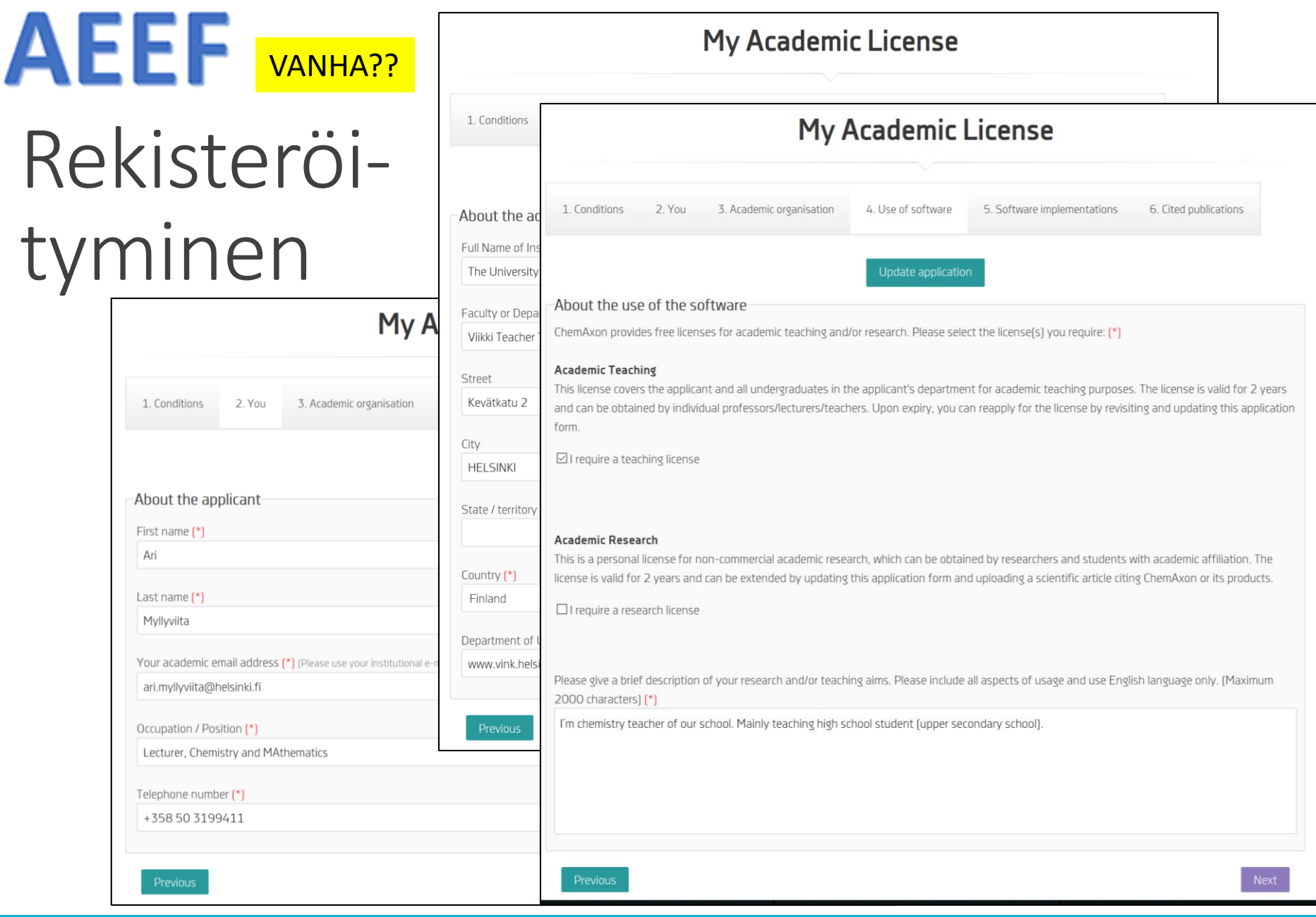

# **AEEF**

# Kirjautumisen jälkeen

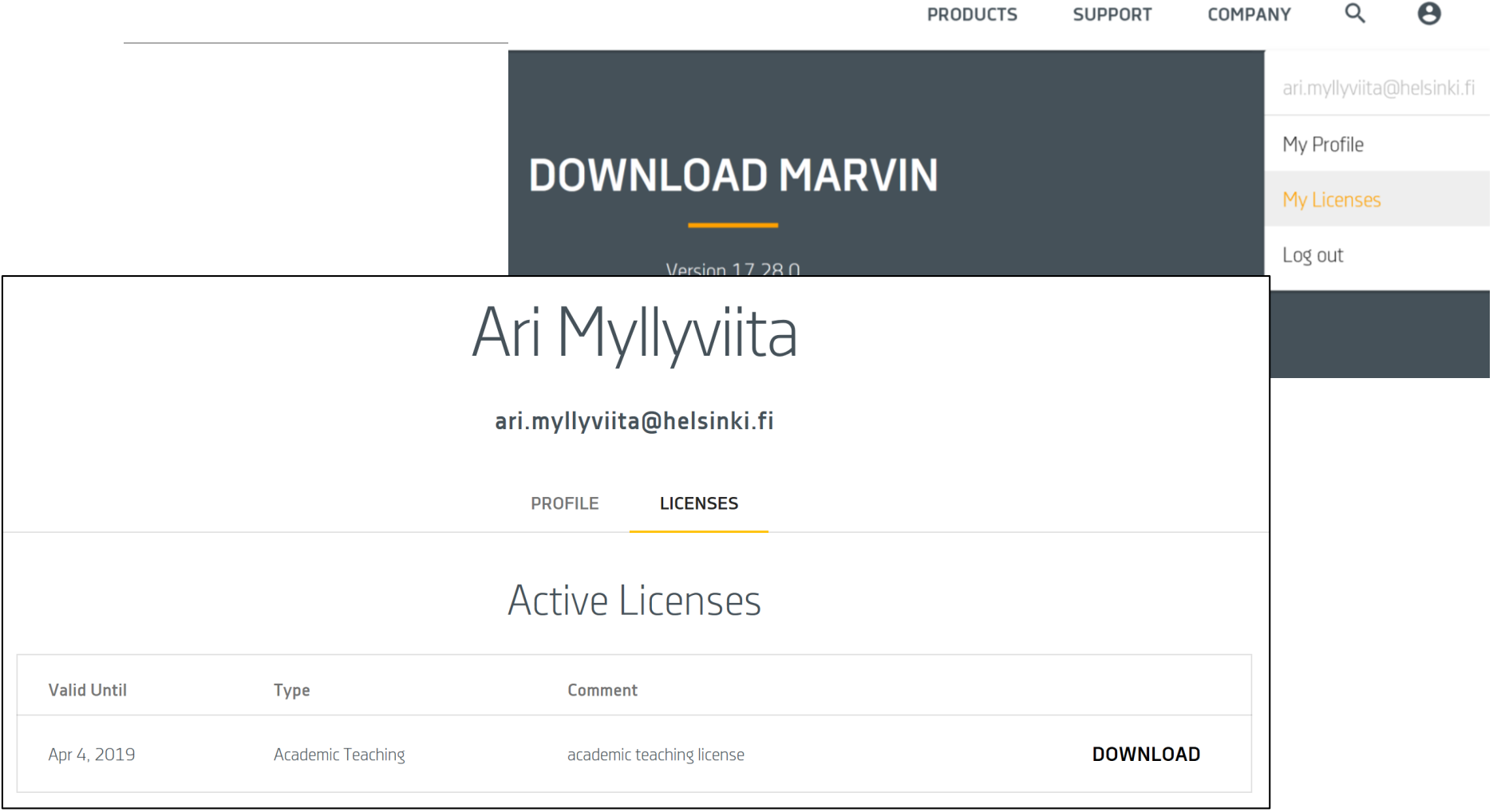

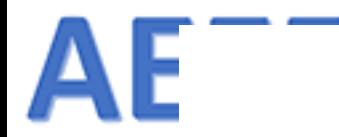

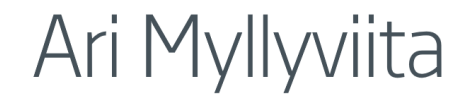

### ari.myllyviita@helsinki.fi

**LICENSES PROFILE** 

### **Active Licenses**

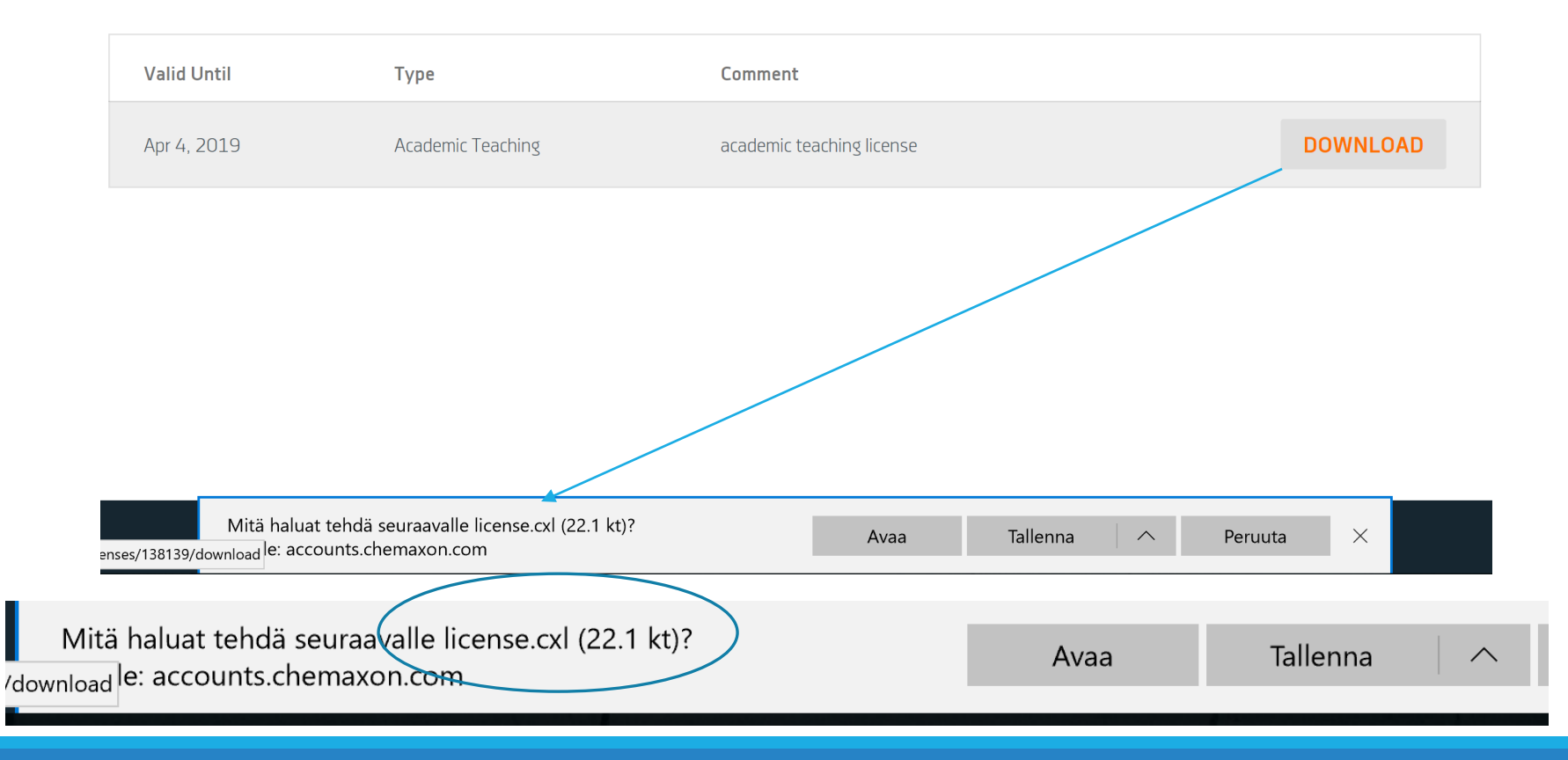

## **AEEF** Lisenssin asentaminen

MarvinSketch 17.4.3

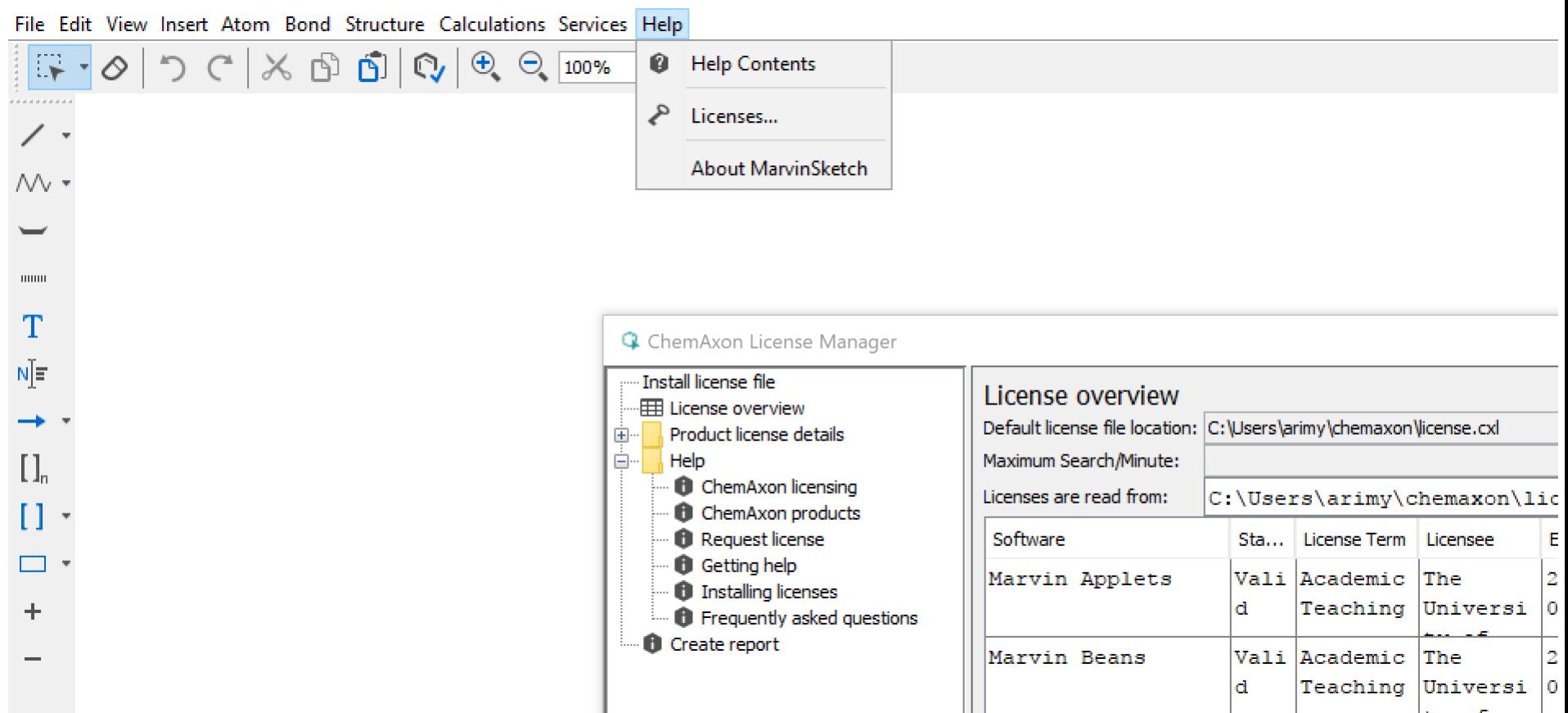

# AEEF Lisenssin hyväksyminen (asentaminen)

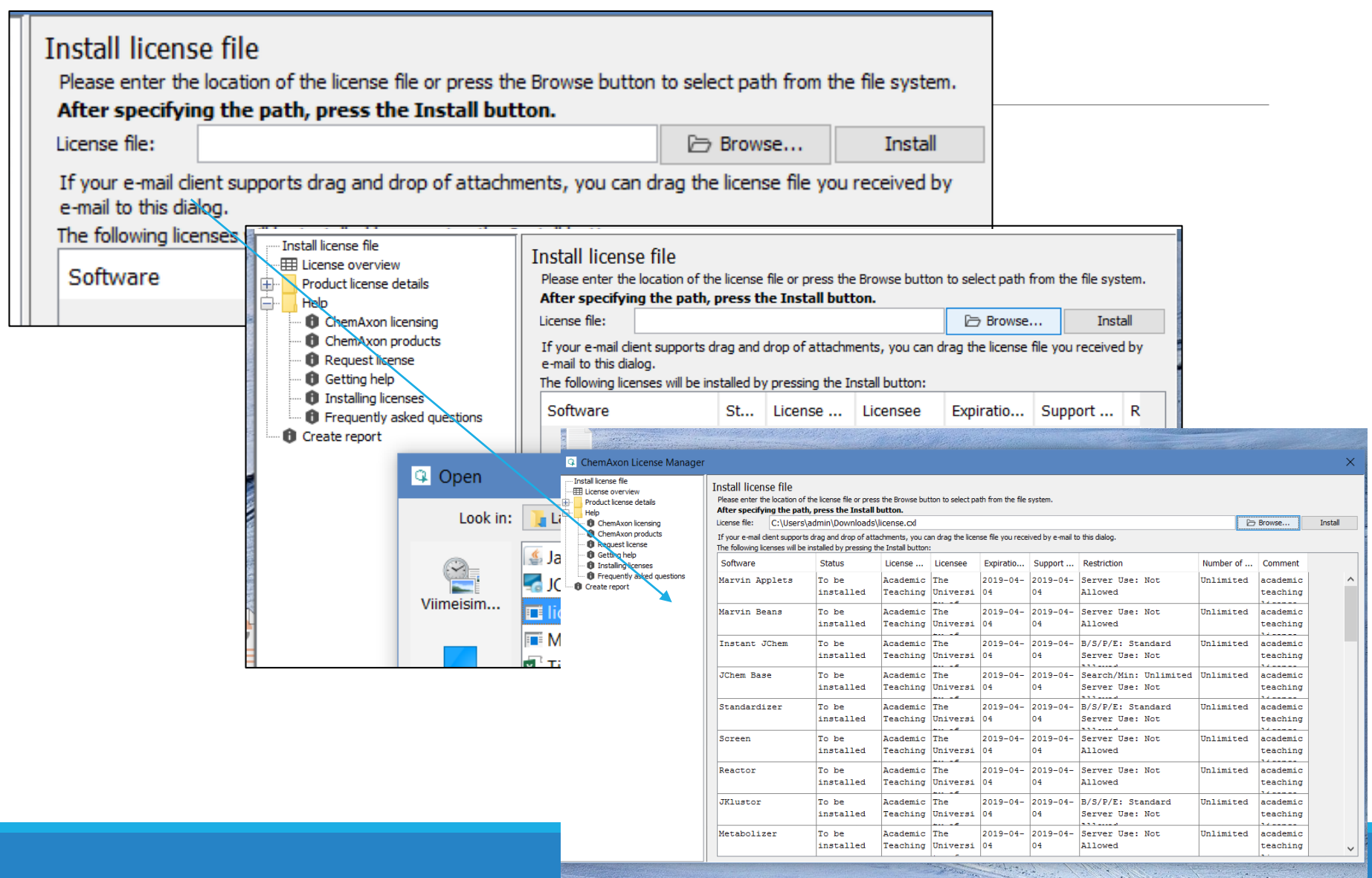

## Asennus valmis

**AEEF** 

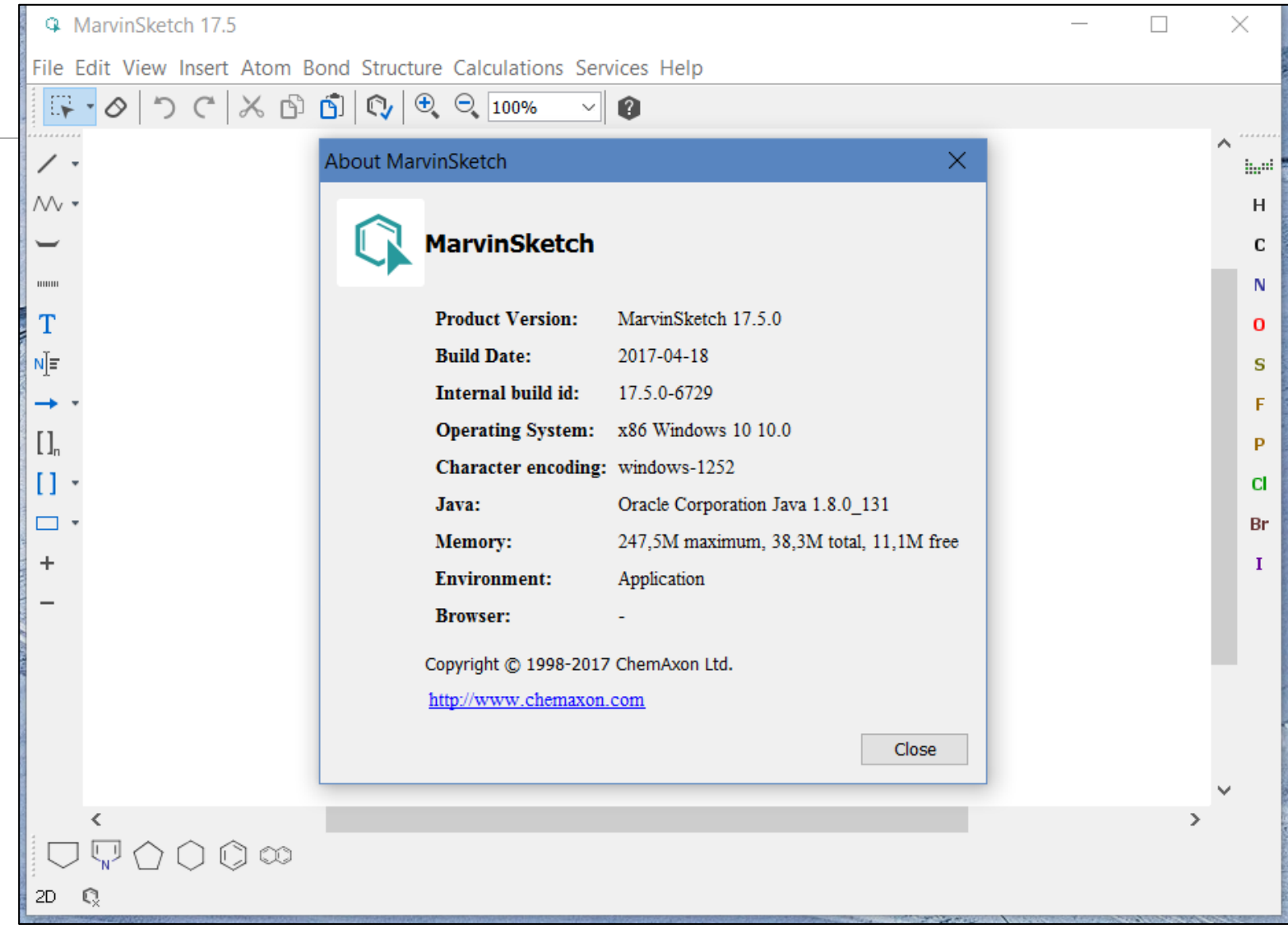

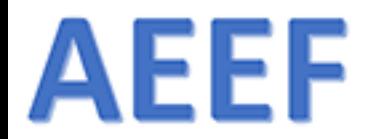

# Ohjeet yms.

[HTTPS://DOCS.CHEMAXON.COM/DISPLAY/DOCS/M](https://docs.chemaxon.com/display/docs/MarvinSketch+User) ARVINSKETCH+USER%27S+GUIDE

# MarvinSketch-ohjeet 1

**AEEF** 

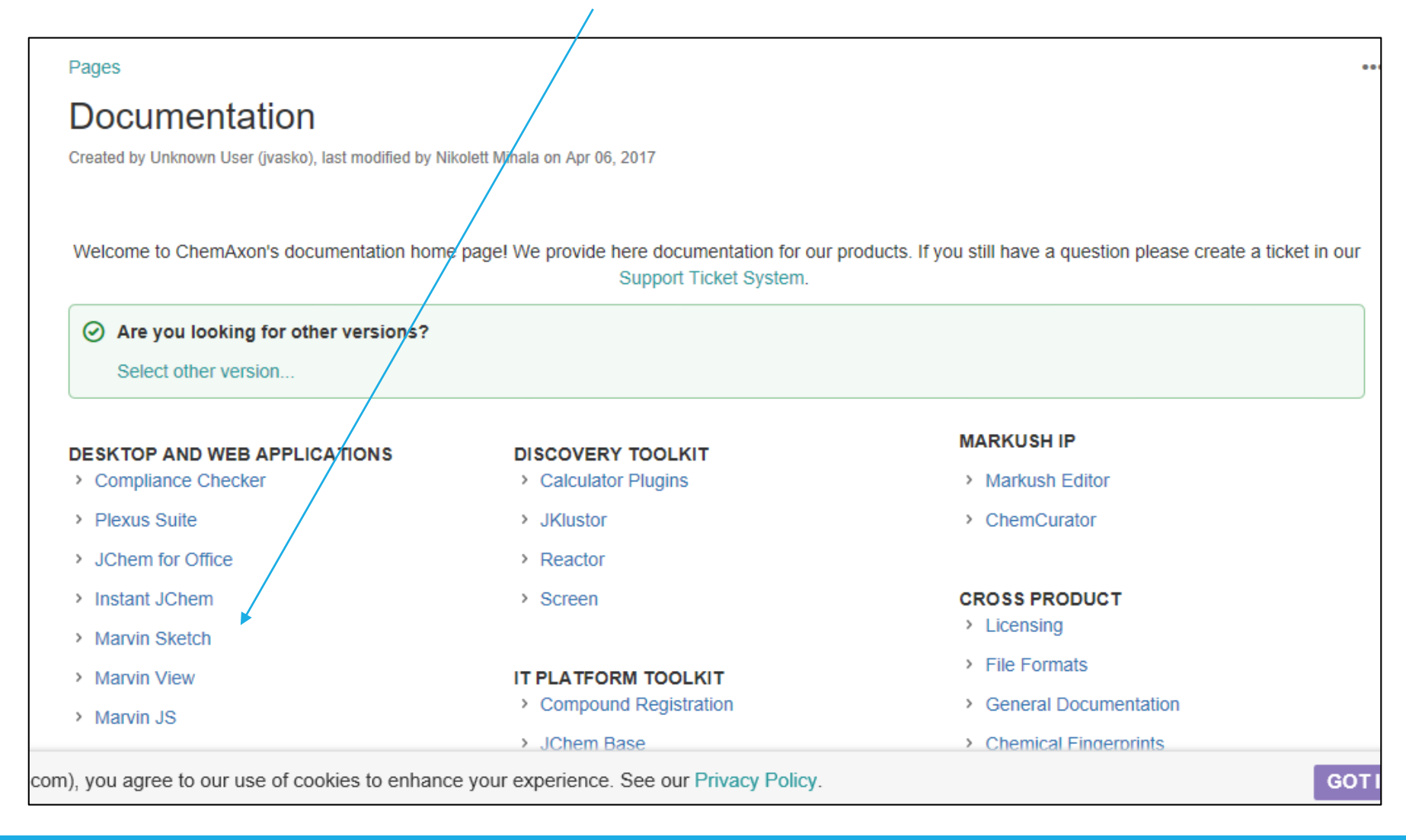

# MarvinSketch-ohjeet 2

#### her versions  $\overline{\phantom{a}}$

### Pages / Documentation

### MarvinSketch

Created by Dora Barna, last modified by Nikolett Mihala on Aug 11, 2016

### MarvinSketch User's Guide

Created by Dora Barna, last modified by Nikolett Mihala on Jul 11, 2016

### Getting started

- Start to draw in MarvinSketch
- $\cdot$  Select
- $\cdot$  Delete
- Move / Rotate / Zoom / Scale
- Tricks and Tips

**AEEF** 

#### MarvinSketch Graphical User interface

- Canvas
- Menus of MarvinSketch
- Toolbars of MarvinSketch
- Pop-up Menus of MarvinSketch
- Status bar of MarvinSketch
- Dialogs of MarvinSketch
- Shortcuts of MarvinSketch
- Customizing MarvinSketch GUI

#### Working in MarvinSketch

• Structure Display Options

• Structure Display

• Error Highlighting in

• Saving Display Options

• Selecting a Structure

• Copy-Paste and Drag&Drop

• Geometric transformation of

MarvinSketch

styles

 $\cdot$  Colors

atoms

• Basic Editing

• Customizing structure drawing

• Drawing settings

• Drawing styles

• Implicit/Explicit Hydrogens

• Displaying the label of carbon

#### Marvin OLE User's Guide

- Install and Uninstall
- How to Use
- Customize Marvin OLE editing mode
- Redirecting other Vendors' OLE objects to Marvin OLE
- Logging
- Troubleshooting and Administration
- Known Issues

#### **Additional information**

- Calculator Plugins
- File formats in Marvin
- Name to Structure
- Scientific Background
- Structure Checker
- Structure to Name

### MarvinSketch User's Guide

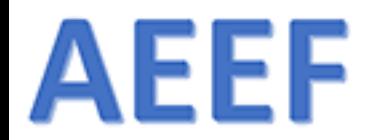

# MarvinSketch – ohjelman käyttö

ABITTI-TIKUSSA MARVINSKETCH 17.3.27

 $3.12.2017$  . The contract of the contract of the contract of the contract of the contract of the contract of the contract of the contract of the contract of the contract of the contract of the contract of the contract of

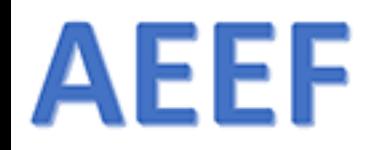

# Mihin MarvinSketch "taipuu"

- ➢Molekyylien piirtäminen 2D 3D
- ➢Reaktioyhtälöiden kirjoittaminen (orgaaninen kemia)

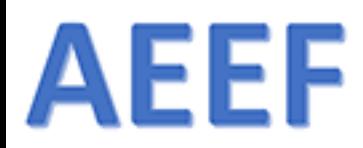

# Valikot - Edit

<sup>4</sup> - MarvinSketch 17.3.27

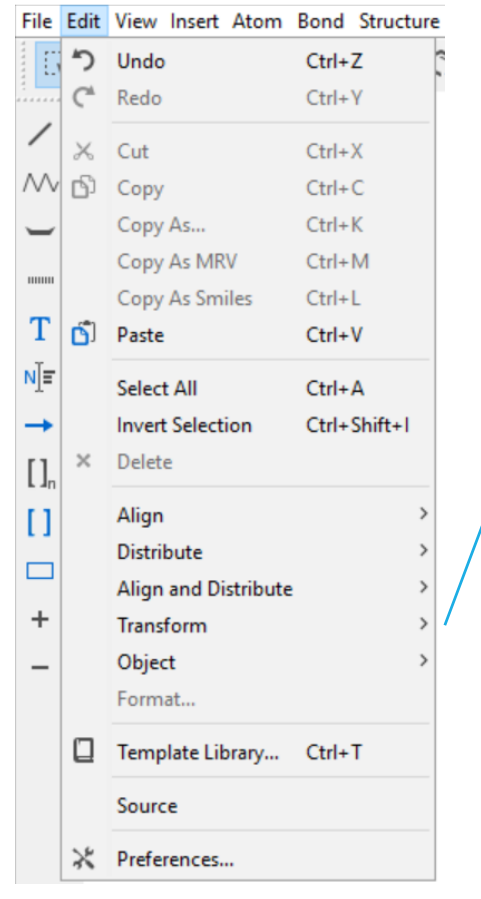

### Molekyylin "pyöritys", paina F7 vrt. valinta -painike

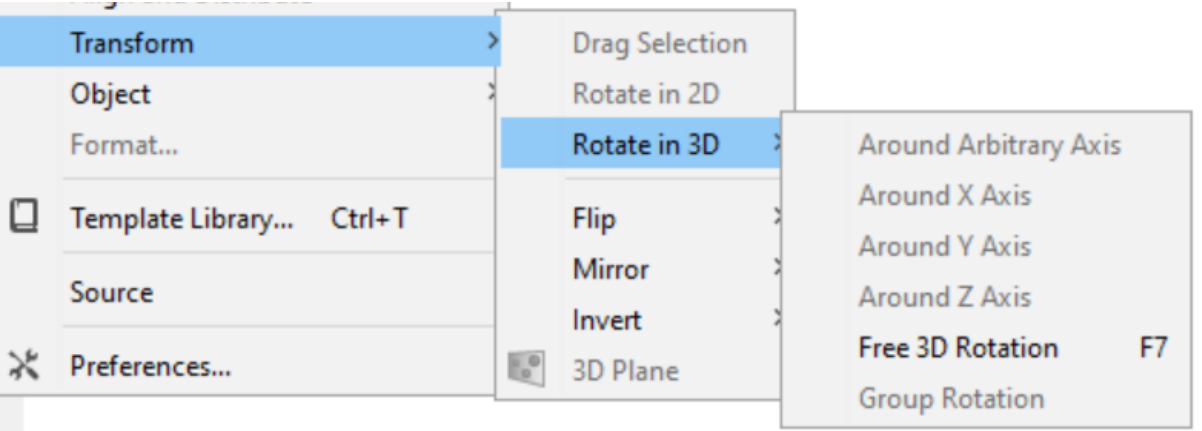

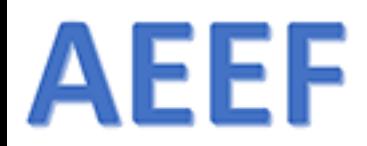

# Valikot – Edit – Preferences…

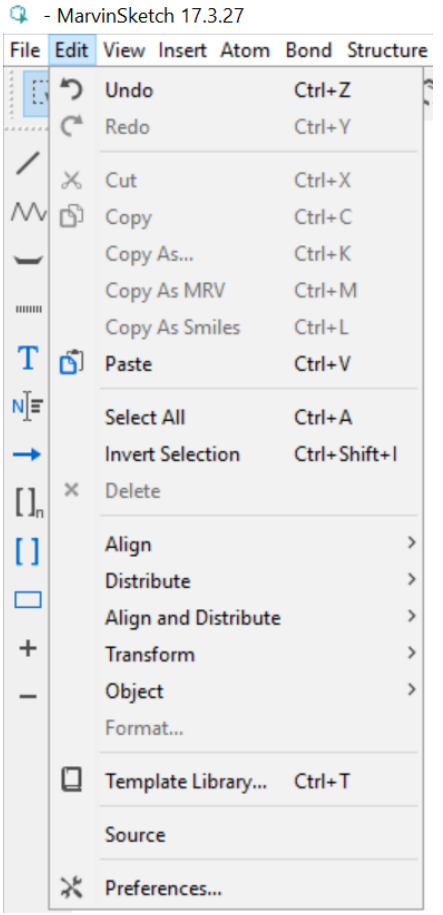

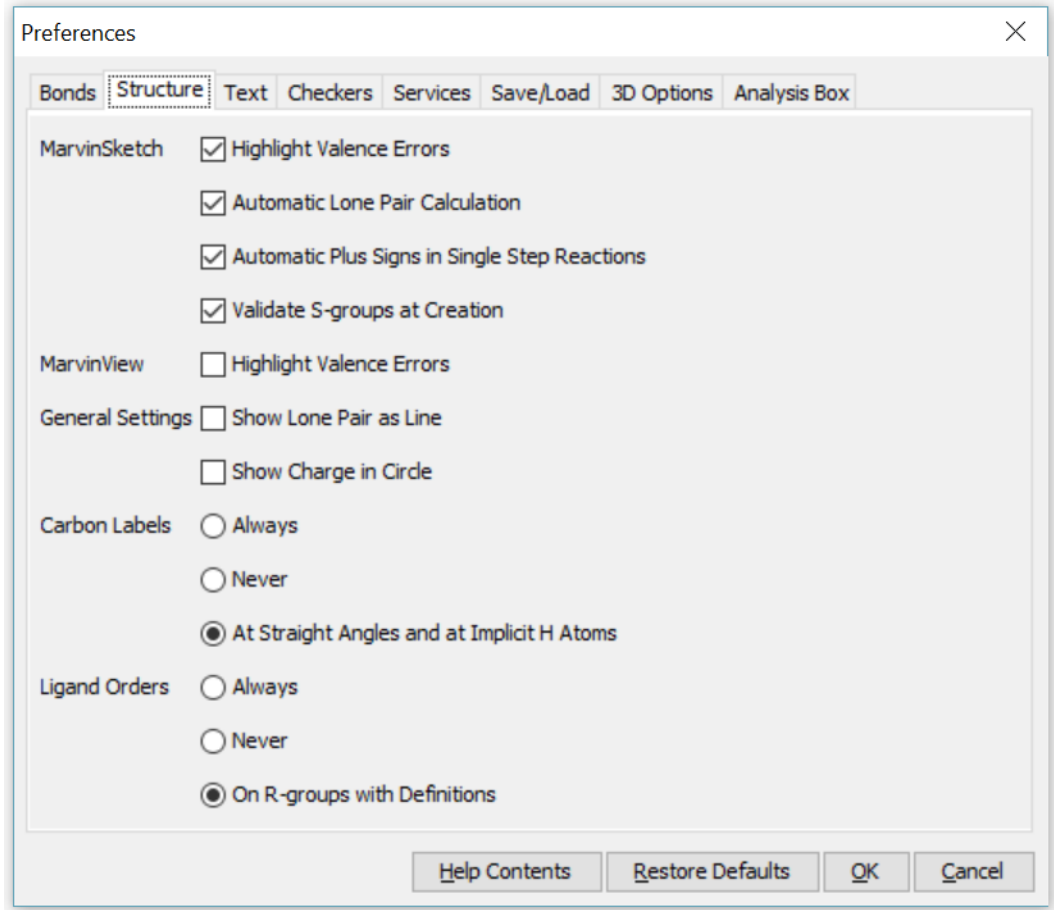

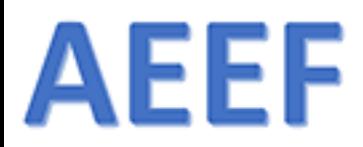

# Vapaat elektroniparit näkyviin

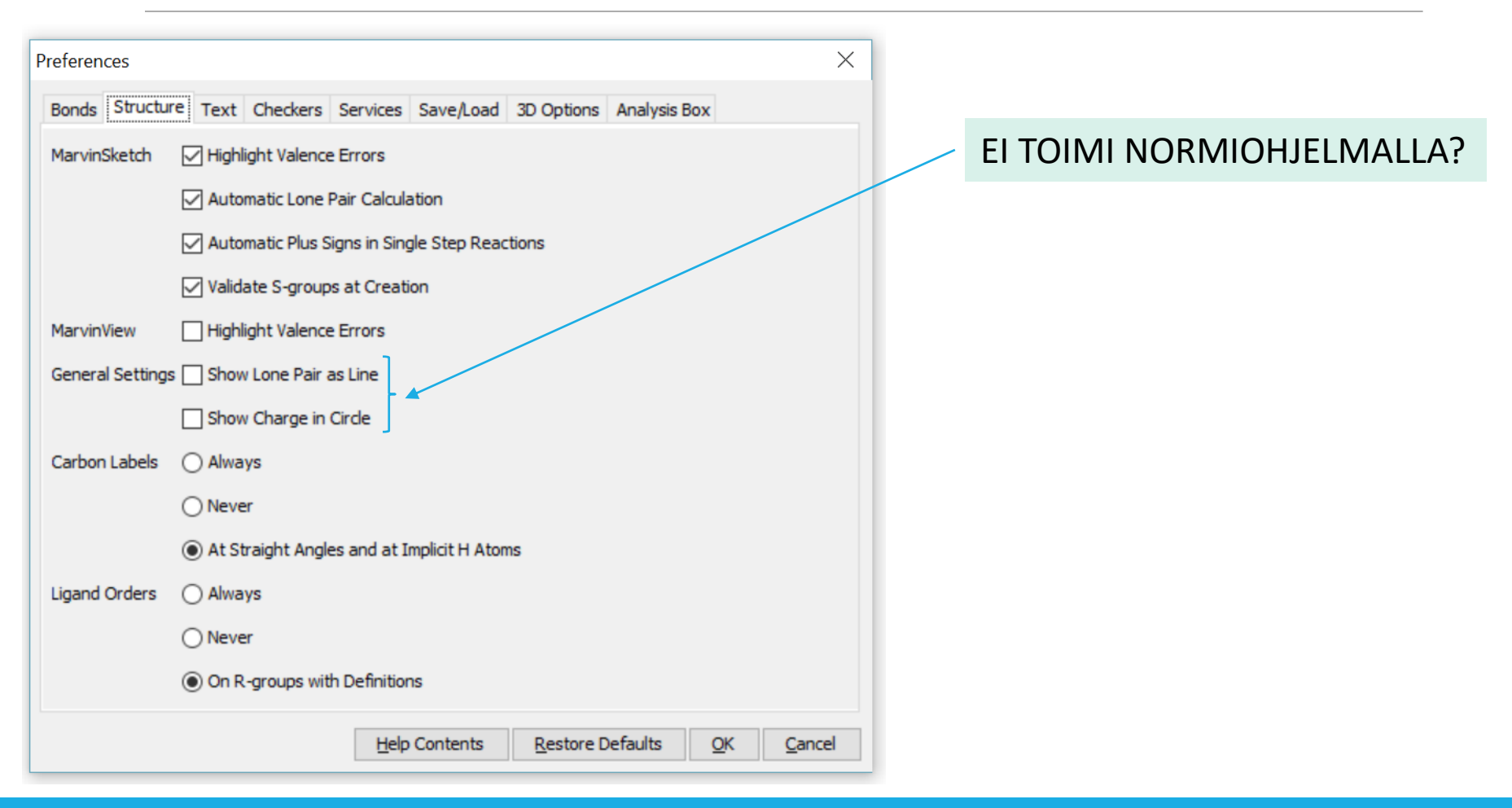

3.12.2017 ARI MYLLYVIITA 35

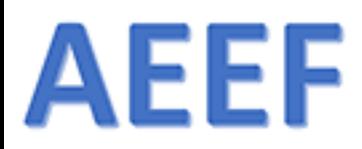

# Valikot - View

<sup>3</sup> - MarvinSketch 17.3.27

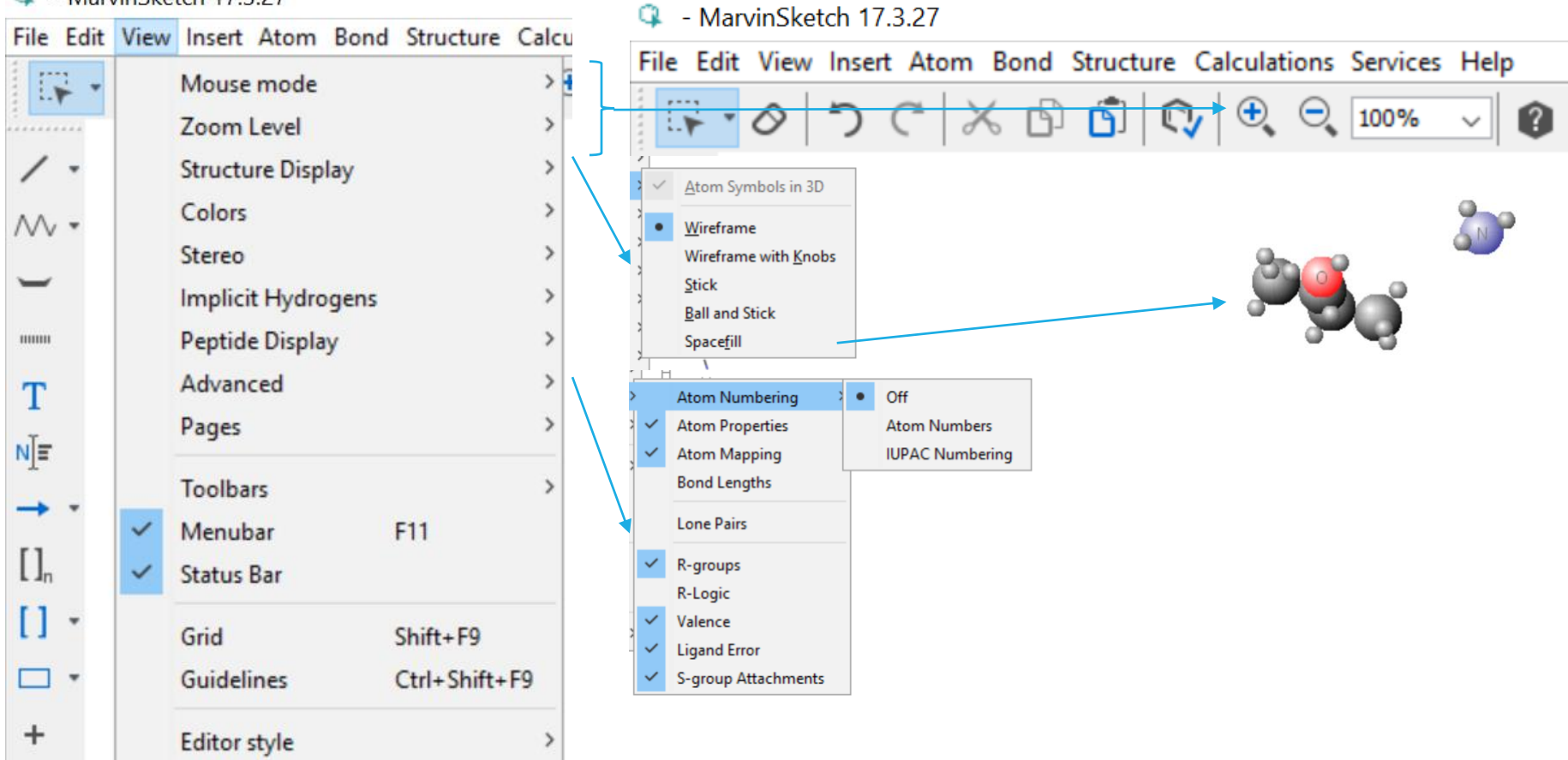

3.12.2017  $\blacksquare$  . The contract of the contract of the contract of the contract of the contract of the contract of the contract of the contract of the contract of the contract of the contract of the contract of the contra

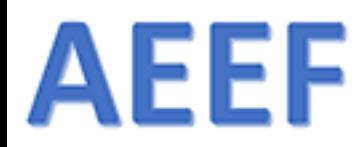

# Valikot - View - Bond Length

#### <sup>17.43</sup> MarvinSketch 17.4.3 File Edit View Insert Atom Bond Structure Calculations Services Help  $\mathbb{R}$  $\odot$  150% Mouse mode  $\rightarrow$ Ø Zoom Level y. . . . . . . . . . . **Structure Display Colors**  $\mathcal{N}$  . Stereo Implicit Hydrogens  $CH_{3}$ Peptide Display mmu. Advanced **Atom Numbering** 1.55 T Pages  $\checkmark$ **Atom Properties** 1.56  $H_2N$ N[≡ **Atom Mapping**  $\checkmark$ 1.47 **Toolbars Bond Lengths** Menubar F11  $\checkmark$  $1.55^{43}$  $\prod_{n}$ **Lone Pairs Status Bar** ✓  $H_3C$  $\mathbf{0}$  . Grid Shift+F9 R-groups Name: 3-aminobutan-2-ol  $\Box$   $\star$ Guidelines Ctrl+Shift+F9 R-Logic Molecular weight: 89,14 Valence ✓  $\pm$ **Editor style Ligand Error** Formula:  $C_AH_{11}NO$ × — S-group Attachments

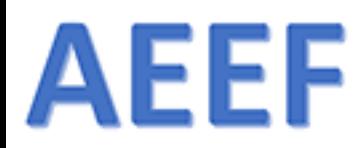

## Valikot - Insert

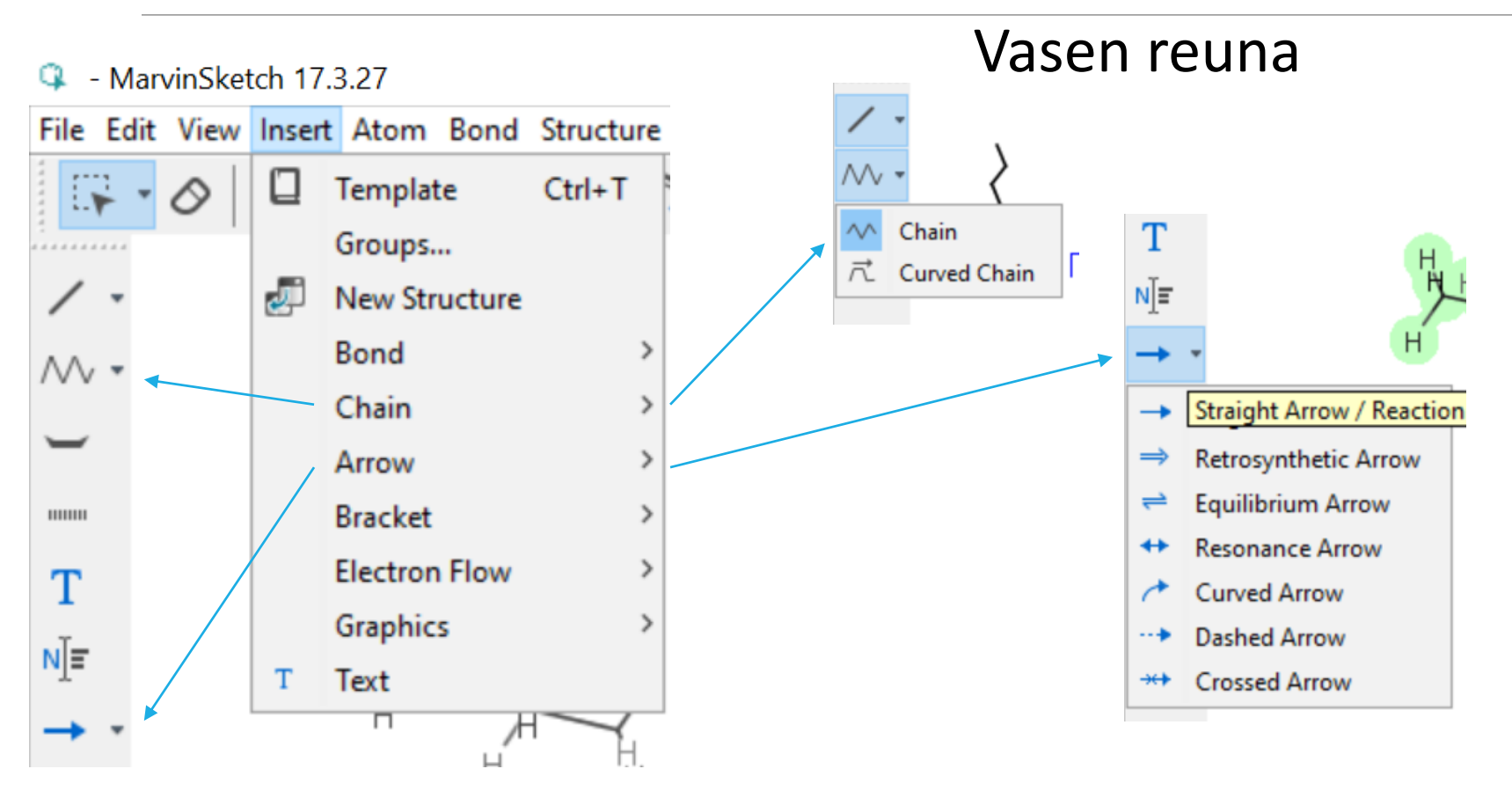

3.12.2017 ARI MYLLYVIITA 38

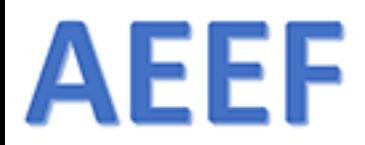

# Bond - Pikavalikosta

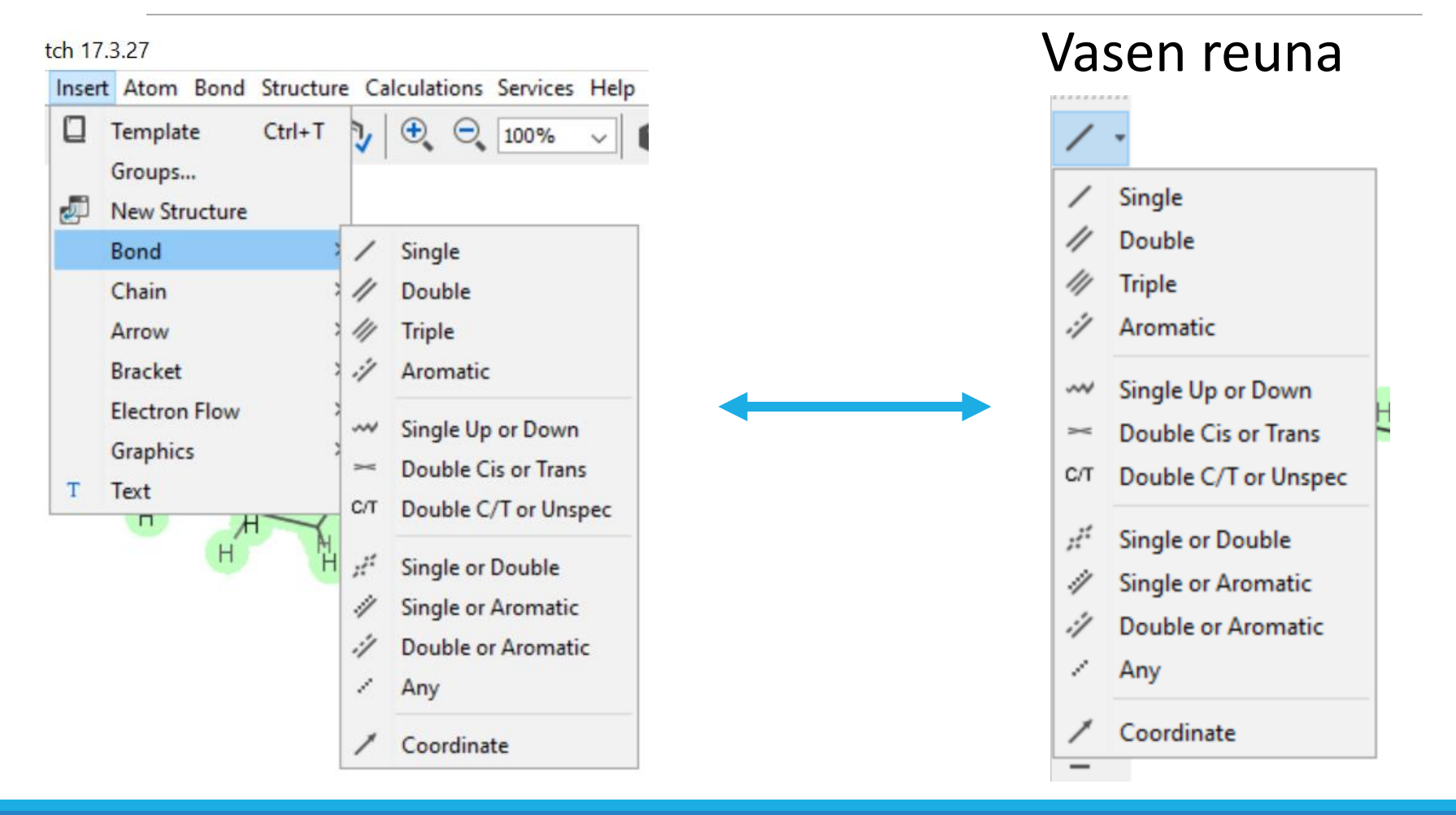

3.12.2017 ARI MYLLYVIITA 39

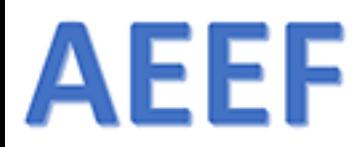

# Valikot - Atom

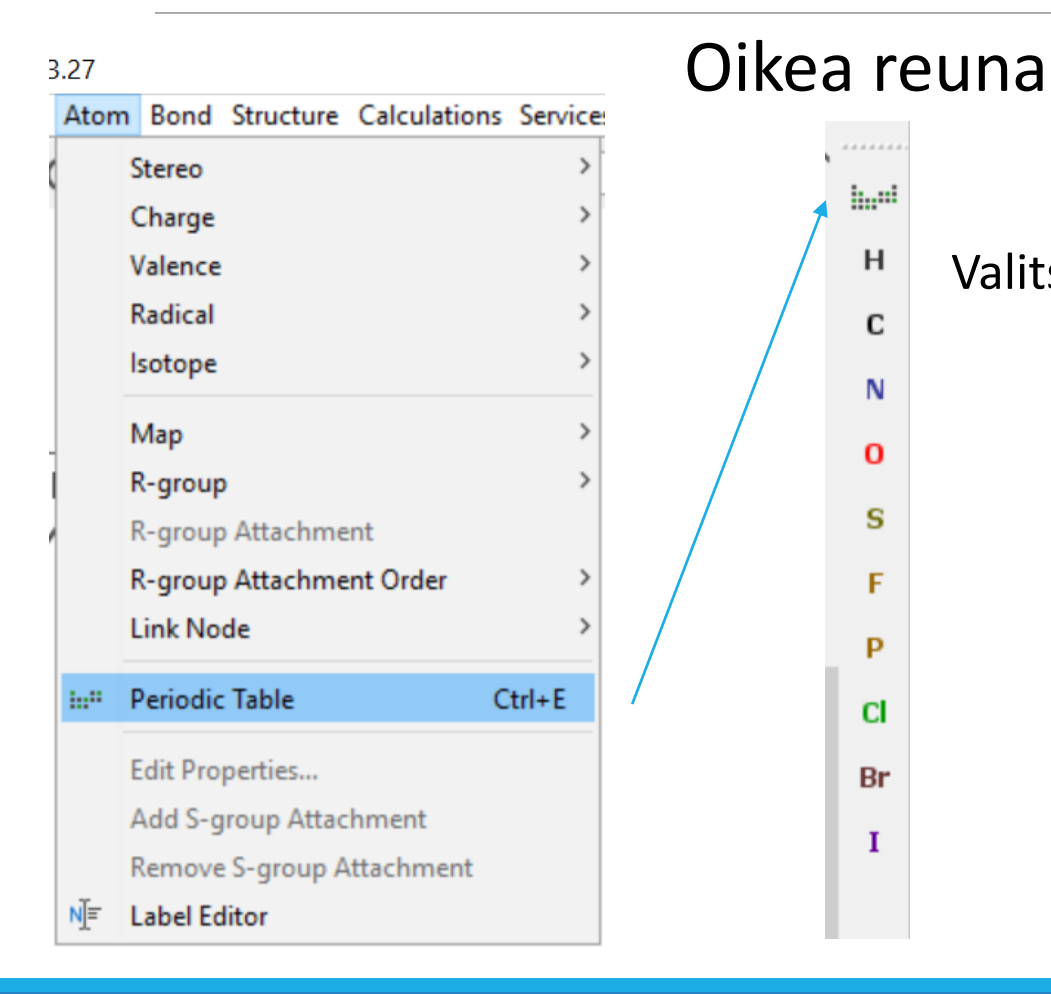

Valitse alkuaine

3.12.2017  $\blacksquare$  . And the contract of the contract of the contract of the contract of the contract of the contract of the contract of the contract of the contract of the contract of the contract of the contract of the co

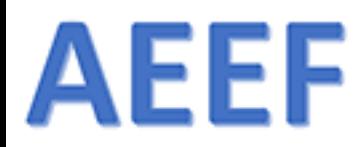

# Valikot - Bond

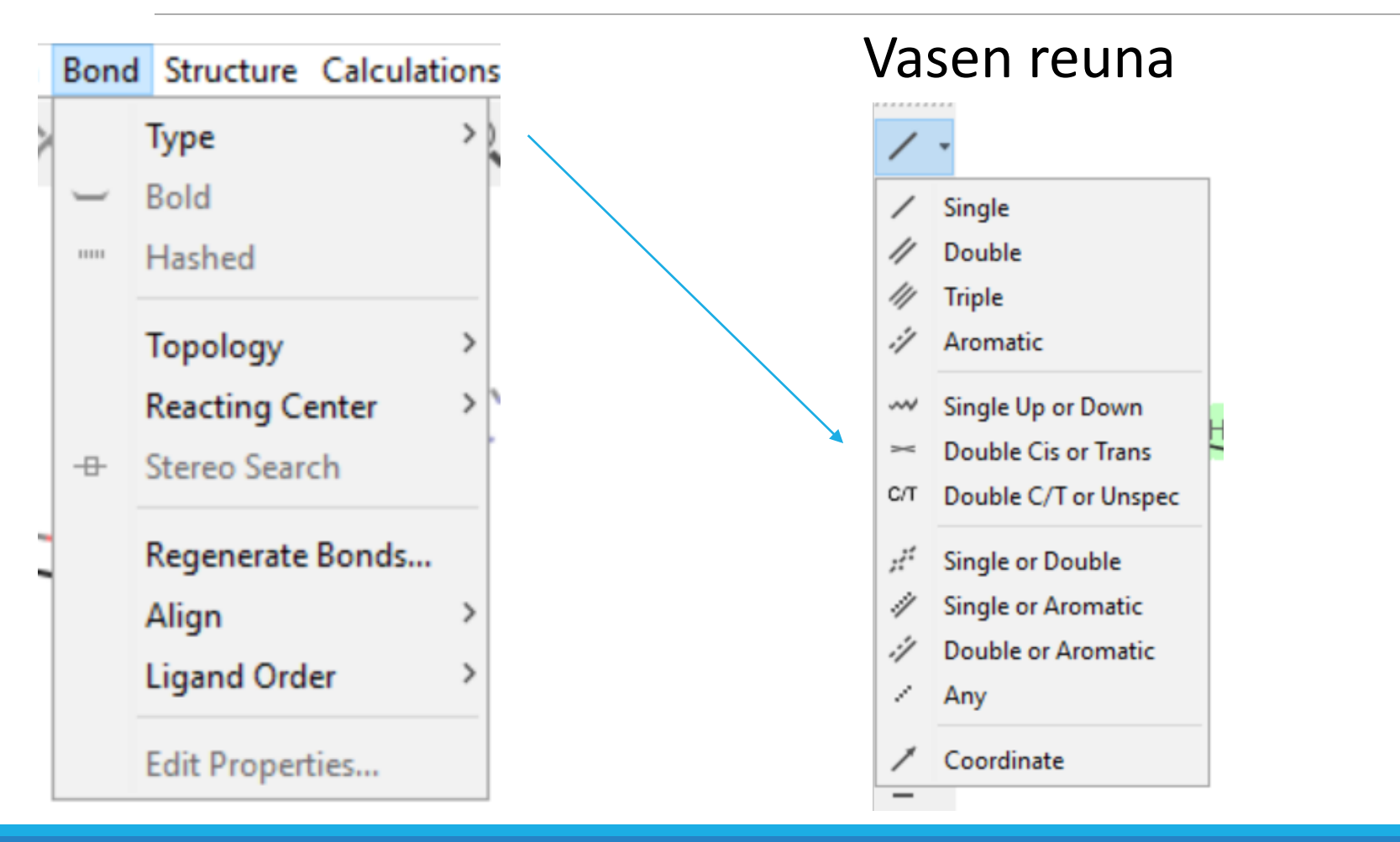

3.12.2017 ARI MYLLYVIITA 41

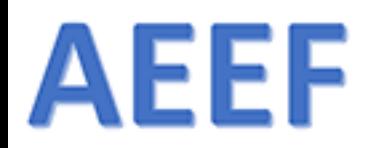

# Valikot – Structure

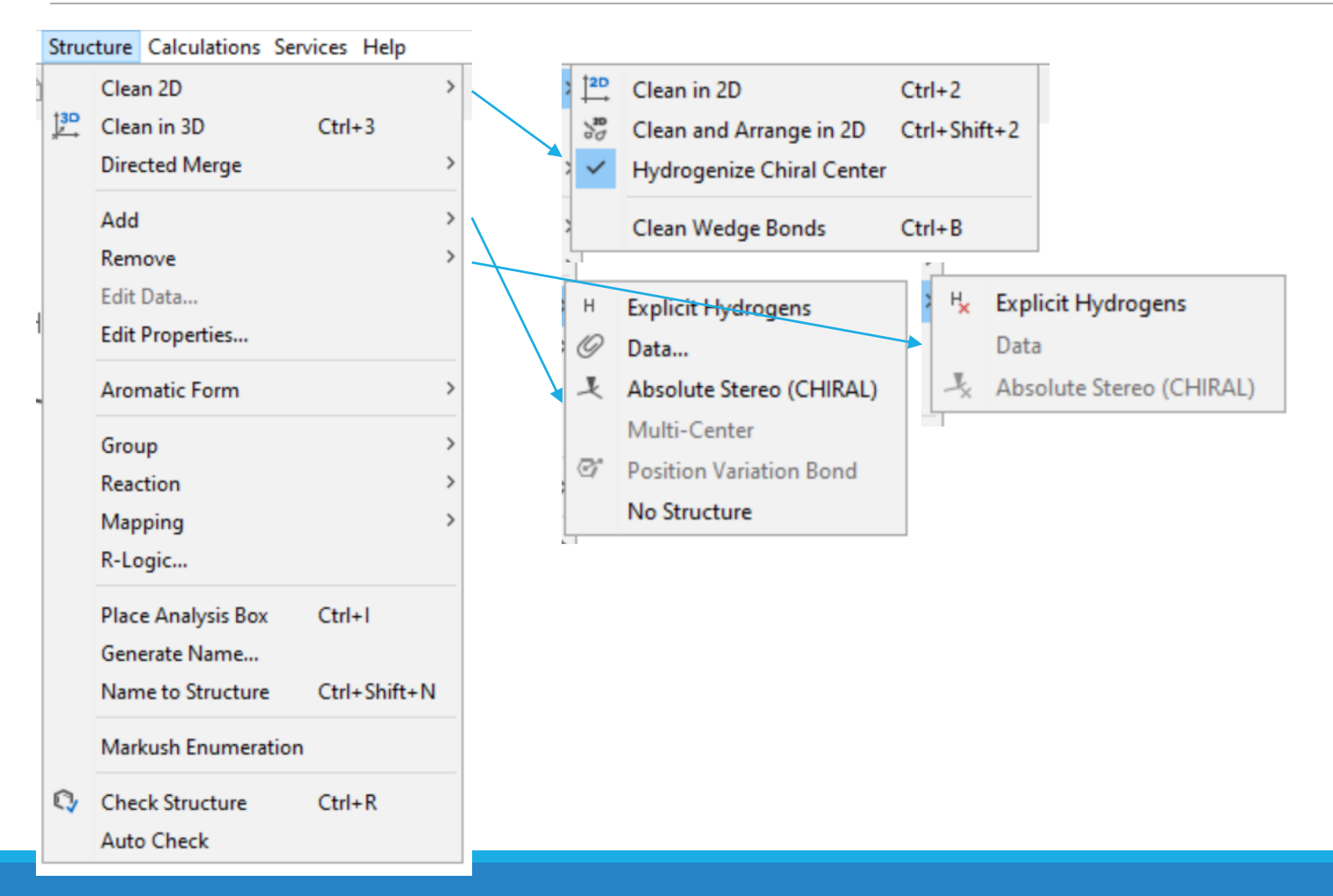

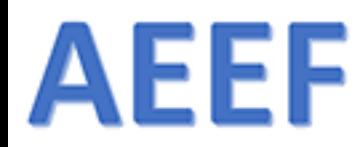

## Valikot - Structure

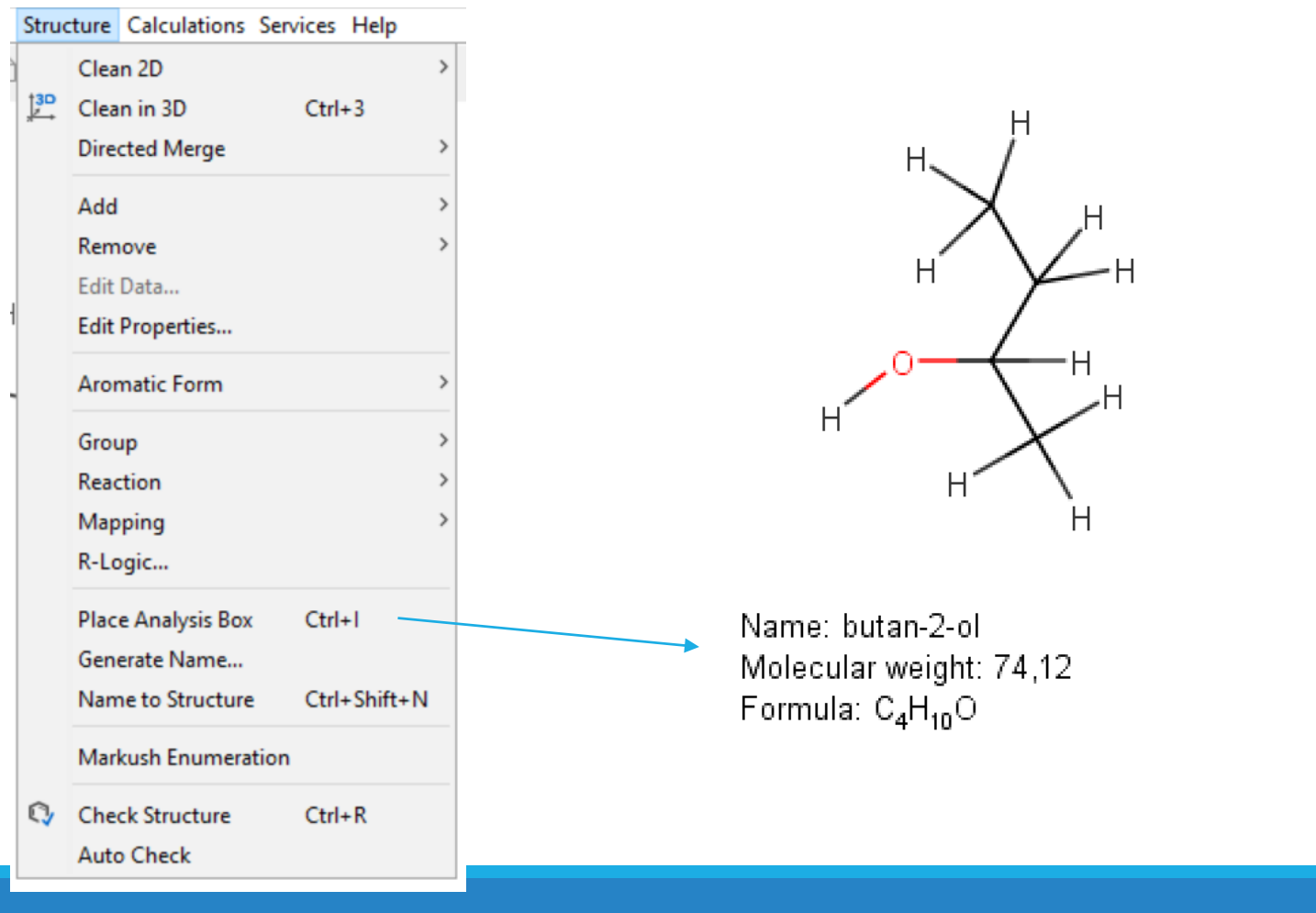

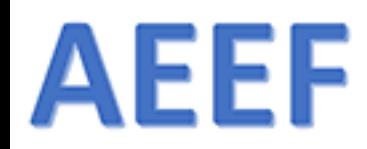

# Valikot - Calculations

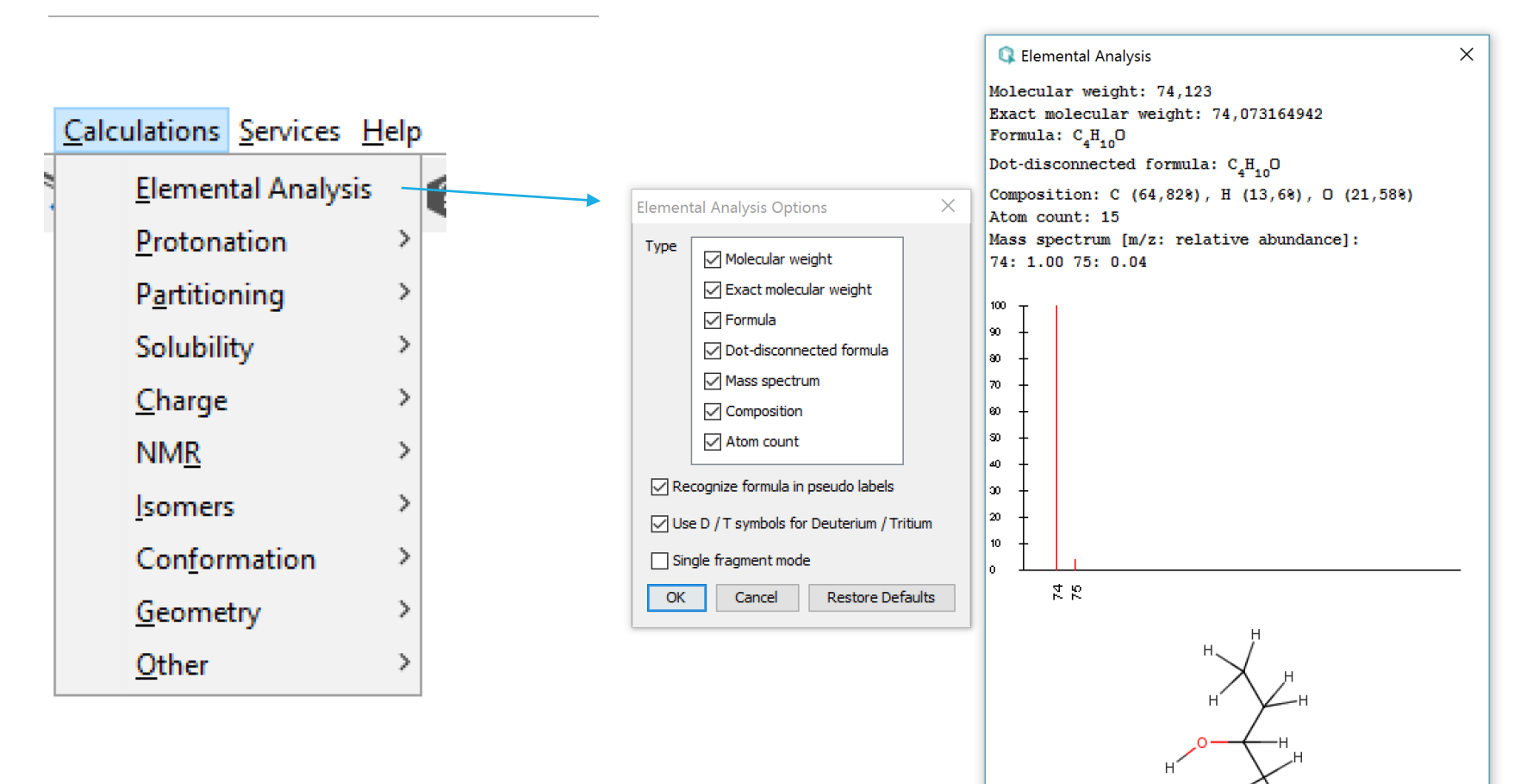

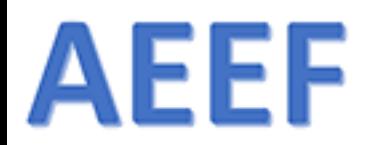

# Valikot - Calculations - Charge

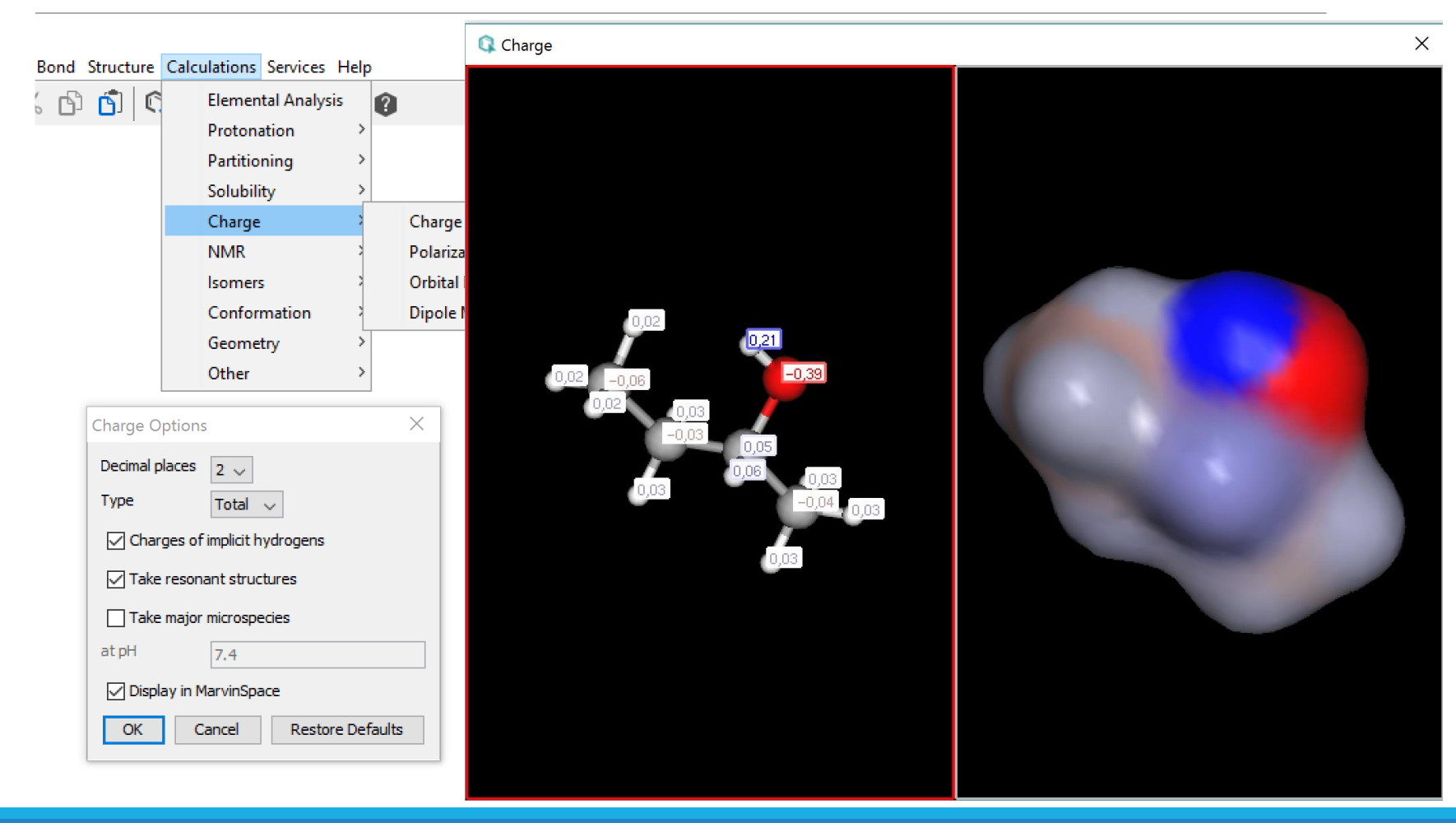

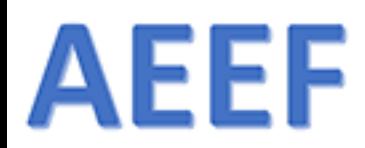

# Valikot - Calculations - Charge

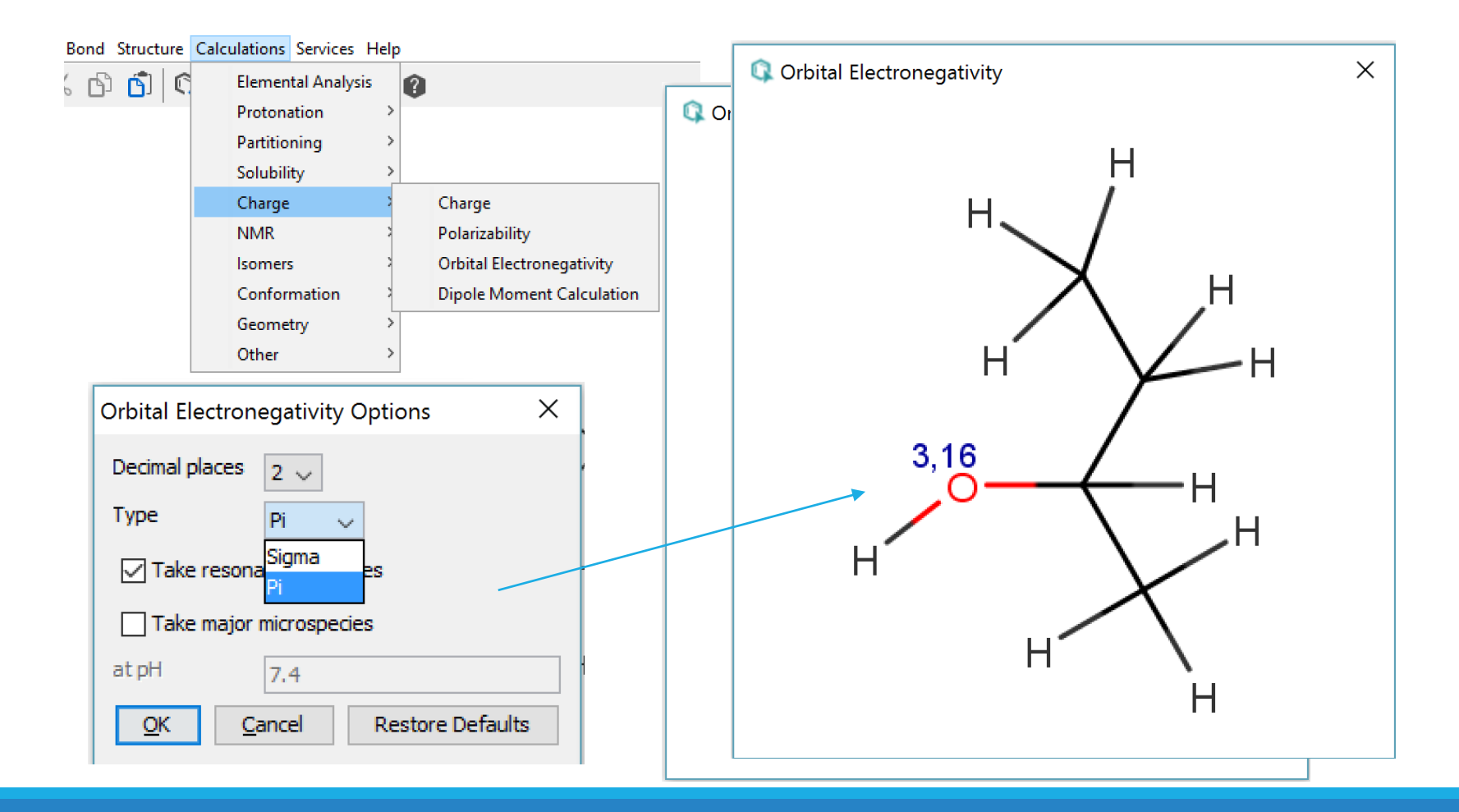

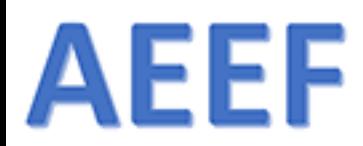

# Valikot - Calculations - Charge

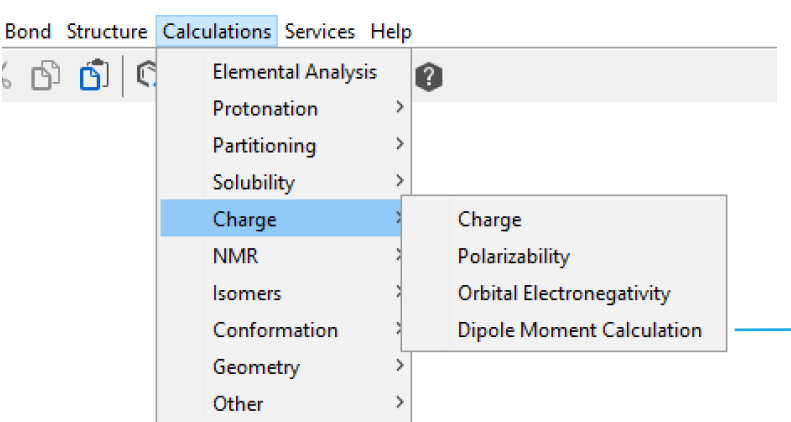

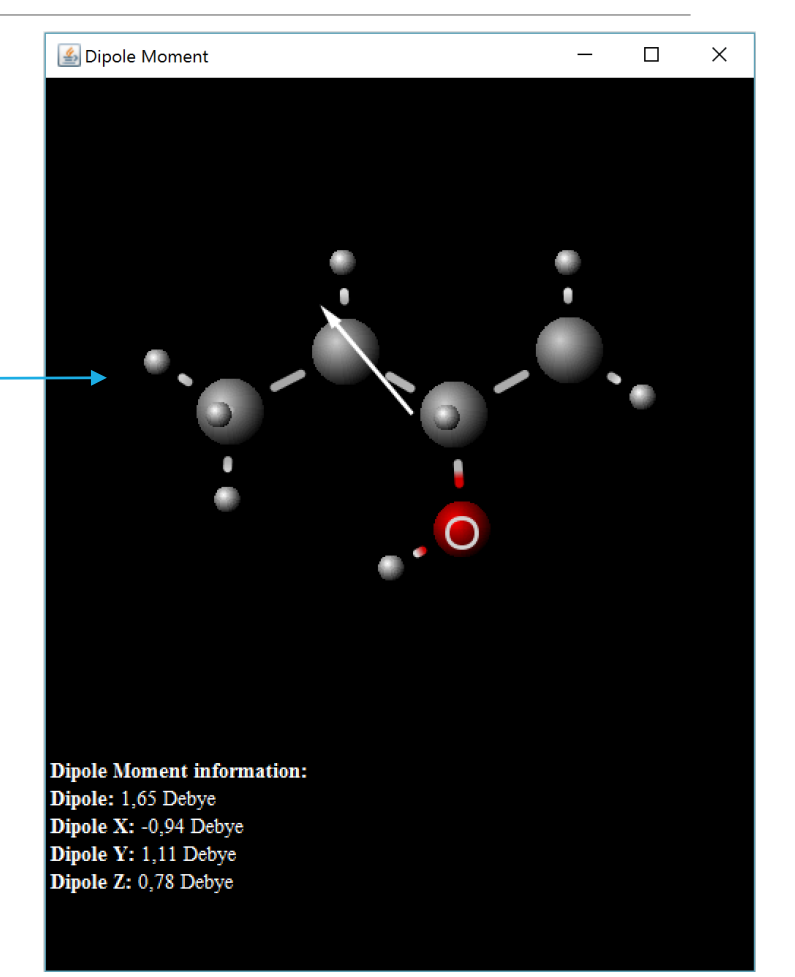